# Universidad Siglo 21

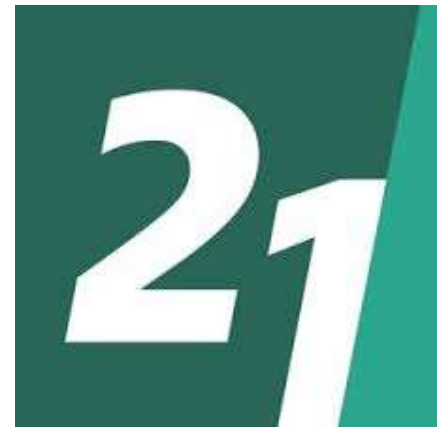

Licenciatura en Informática

## Trabajo Final de Graduación

## Sistema web de gestión del sector logístico y seguimiento de productos

Cristian Ricardo Recabarren DNI: 32.215186 Legajo: VINF05422

2020

## Resumen

El presente trabajo se centra en disminuir los problemas detectados en la empresa Eugenio Flores SRL, que se dedica a la distribución de productos de consumo masivo a distintos puntos de la provincia de San Juan. El relevamiento efectuado con el objeto de determinar la situación de la organización concluyó en los siguientes inconvenientes; no cuentan con la cantidad exacta de artículos en los depósitos de sus sucursales, y no poseen información del estado de los productos dentro de la cadena de suministro, que le permita reconocer si los mismos están disponibles para la venta, pendientes o entregados a clientes; ocasionando esto perdidas de ventas y problemas operacionales.

En consecuencia, mediante la transformación digital, se implementó un Sistema web de gestión del sector logístico y seguimiento de productos, que integra nuevas tecnologías para cumplir con el objetivo general de la empresa, proveer los productos, en cantidad, calidad y tiempo necesario al menor costo posible.

Se utilizó el lenguaje unificado de modelado para conseguir una estructura, visualizar y documentar el sistema; y el desarrollo se llevó a cabo mediante el lenguaje de programación orientado a objetos.

Como conclusión, se cumplió objetivo planteado, lo cual permitió adecuar el manejo de inventarios para el crecimiento económico de la empresa.

Palabras claves: transformación digital, sistema web, logística

## Abstract

This work focuses on reducing the problems detected in the company Eugenio Flores SRL, which work in distribution of mass consumer products to different points of the province of San Juan. The survey carried out in order to determine the situation of the organization concluded in the following inconveniences, they do not have the exact number of items in their branch warehouses, and do not have information on the status of products within the supply chain, that allows you to recognize if they are available for sale, pending or delivered to customers, causing this lost sales and operational problems.

Accordingly, through digital transformation, a web management system for the logistics sector and product monitoring was implemented, that integrates new technologies to meet the general objective of the company, provide the products, in quantity, quality and time necessary at the lowest possible cost.

The unified modeling language was used to structure, visualize and document the system, and development was carried out using the object oriented programming language.

Conclusion, objective set was met, which made it possible to adapt inventory management for the economic growth of the company.

Keywords: digital transformation, web system, logistic.

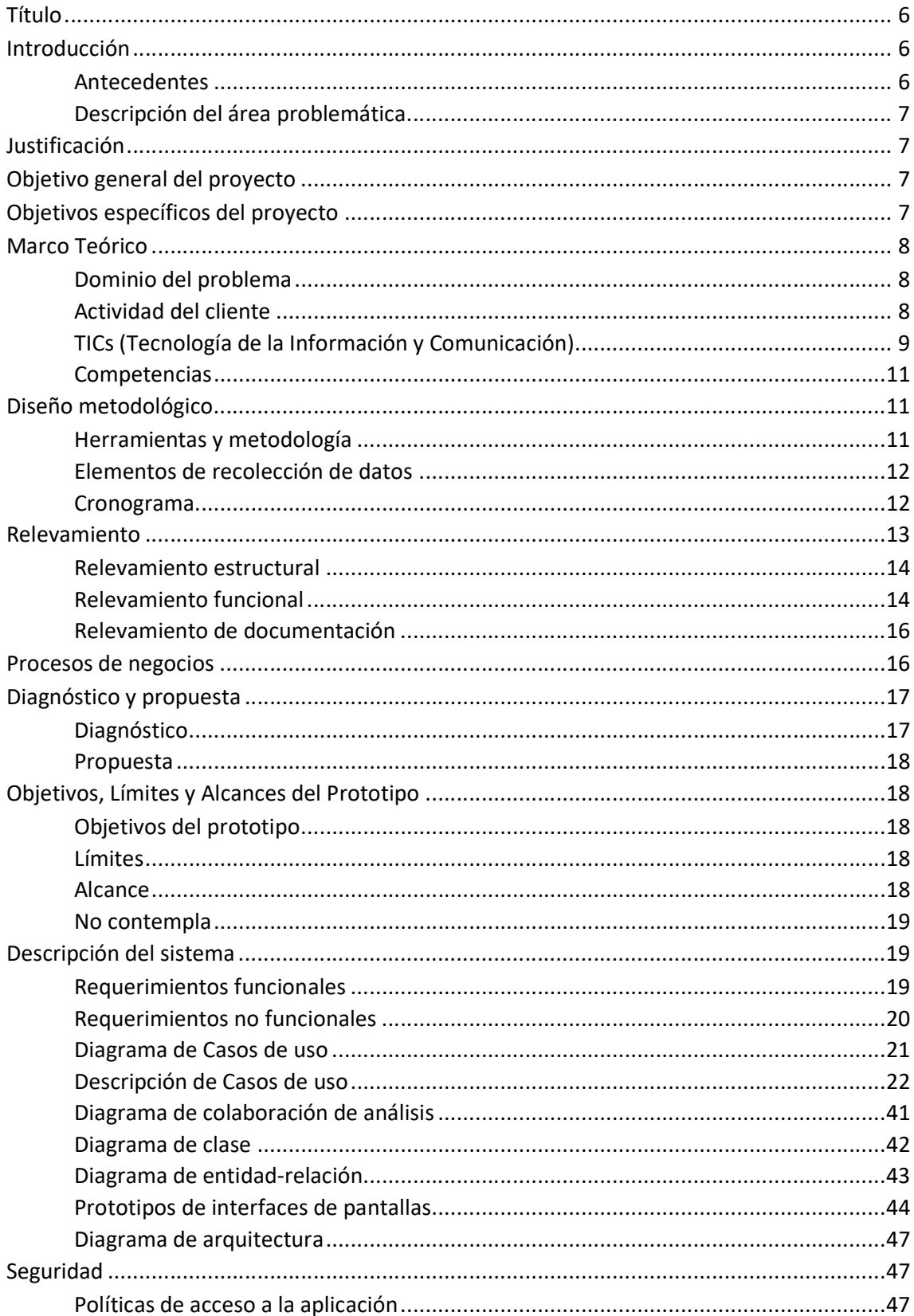

## Índice

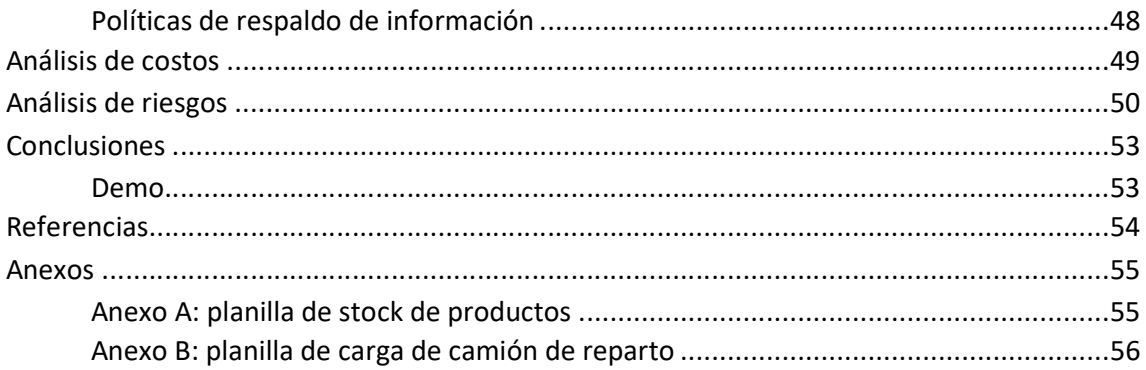

## Índice de Ilustraciones

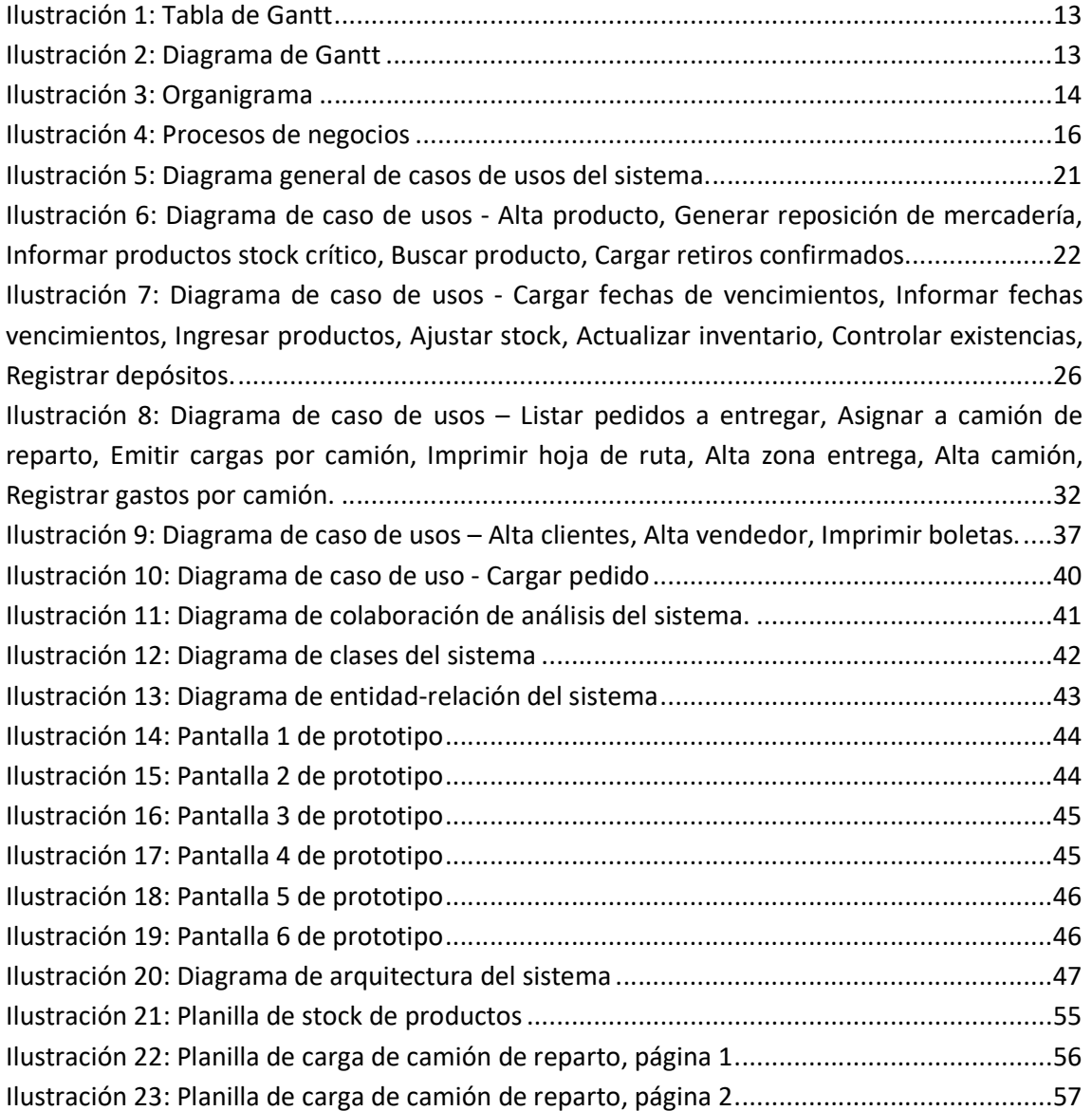

## Índice de Tablas

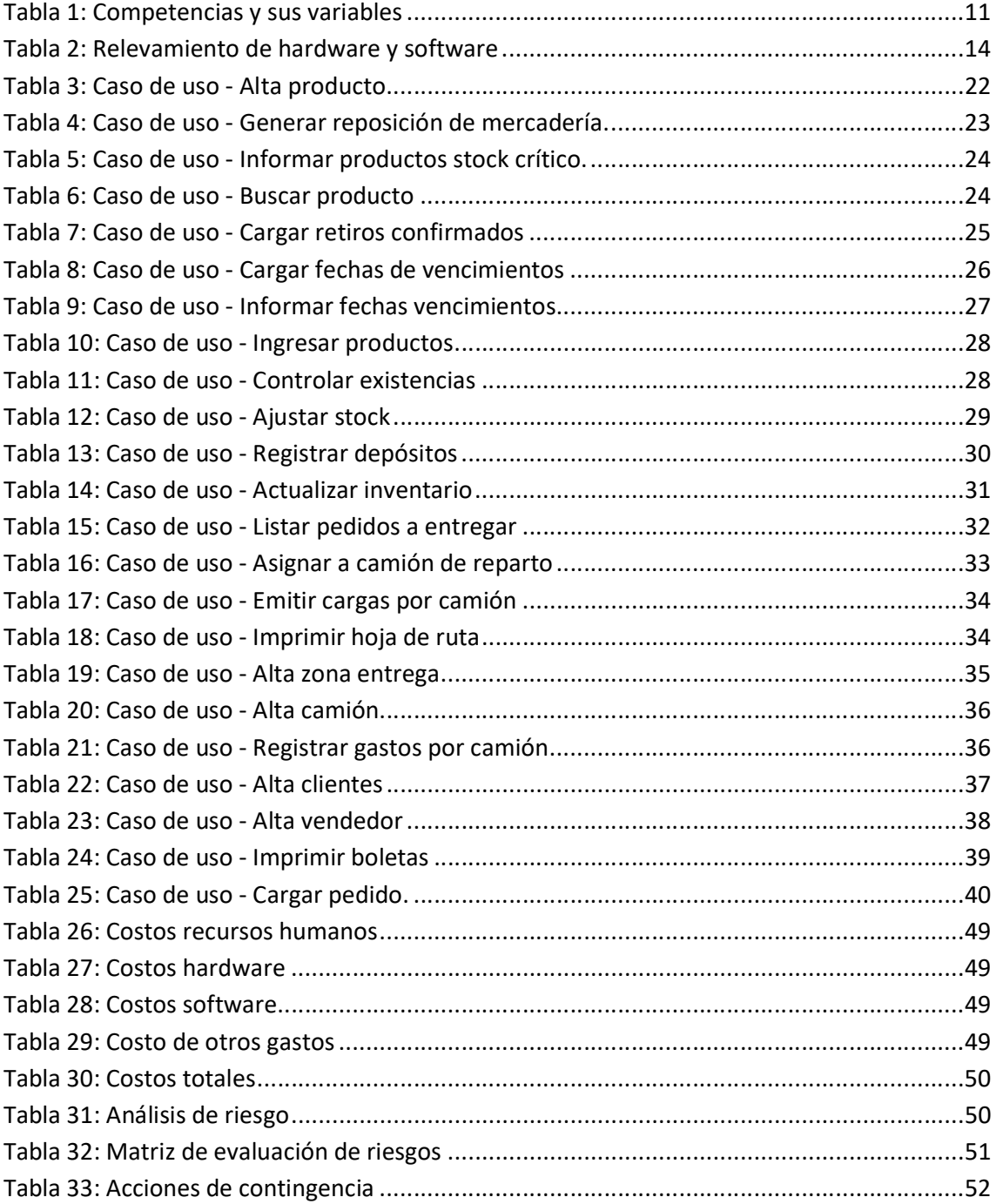

#### Título

Sistema web de gestión del sector logístico y seguimiento de productos.

## Introducción

La elaboración del proyecto se originó en Eugenio Flores SRL, empresa familiar que se dedica a la distribución de productos de consumo masivo del rubro bebidas, distribuidor oficial de Cervecería y Maltería Quilmes desde hace más de 20 años, en las localidades Pocito y Sarmiento, situadas en la provincia de San Juan. La organización cuenta con distintas áreas para el cumplimiento de sus objetivos, entre las principales se ubica ventas, cuya actividad trata en negociar con clientes los bienes comerciales; y logística, que destina sus esfuerzos en asegurar las existencias en depósitos y entregar con camiones de reparto los productos solicitados.

El resultado del relevamiento y análisis, determina que donde se aprecian los problemas, es el área logística; donde los de mayor impacto son, faltantes de productos e información parcial para generar solicitudes de compra a proveedores. Como consecuencia, se generan pérdidas de ventas y deficiencias en el proceso de reposición.

El proyecto pretende mejorar el control y seguimiento de productos dentro del depósito para brindar una solución y promover un cambio mediante la transformación digital, integrando nuevas tecnologías con el propósito de automatizar tareas, optimizar procesos, para aumentar competitividad y generar valor en el servicio a clientes.

La gestión coordinada del flujo de mercancías, en cuanto al transporte y almacenaje, es una tarea compleja que constantemente tiene nuevos desafíos; es por ello que mediante este sistema se busca facilitar la comunicación, brindar mayor seguridad, reducir los tiempos de intercambio; utilizando tecnologías modernas como Blockchain.

#### Antecedentes

 Durante los últimos años, la compañía ha incrementado la cantidad de productos que comercializa, como causa del crecimiento en la demanda y la incorporación de nuevos segmentos al mercado, además de cervezas, se incorporaron bebidas gaseosas, saborizadas y energizantes, en diferentes calibres y sabores. Lo mencionado anteriormente, generó la necesidad de adquirir depósitos de mayores superficies e invertir en infraestructura para

almacenar bienes comerciales, lo cual obliga a modificar procesos de negocio y actualizar sistemas con tecnologías adecuadas para estos fines.

#### Descripción del área problemática

El área Logística, necesita una herramienta que le permita brindar información de las cantidades disponibles de mercaderías en un determinado momento y le facilite el manejo de inventarios. Los faltantes de productos generan pérdidas de ventas y reducen oportunidades de negocio, además, el personal logístico, presenta deficiencias operativas, provocadas por el aumento de artículos y el tamaño de superficies a controlar, como causa de realizar tareas manuales para el control de inventarios.

Estos problemas provocan un perjuicio económico y disminuyen la capacidad de crecimiento de la empresa, como así también, generan altos costos operativos que producen frustración en los integrantes del sector, como consecuencia de no lograr los resultados esperados.

## Justificación

La empresa, necesita adoptar los avances tecnológicos en conectividad y aplicar la transformación digital, para ser eficientes y promover el crecimiento organizacional. La implementación del sistema web de gestión del sector logístico y seguimiento, sirve para mejorar los flujos de información, automatizar procesos internos, gestionar de forma adecuada los productos, bajar costos de almacenamiento y administrar los stocks.

La implementación de este proyecto, contribuyo como herramienta para reducir los faltantes de productos e incrementar las oportunidades de ventas.

## Objetivo general del proyecto

Implementar un sistema web de gestión del sector logístico y seguimiento de productos, para supervisar las cantidades disponibles y optimizar el manejo de inventarios.

## Objetivos específicos del proyecto

- Identificar los procesos involucrados en el área logística de la empresa.
- Identificar los estados de un producto desde la compra hasta la venta.
- Investigar sobre la seguridad que brinda blockchain en el sector de la logística.

## Marco Teórico

#### Dominio del problema

Según El Consejo de Gerencia Logística (Council of Logistic Management – CLM), define la logística como el proceso de planificar, llevar a cabo y controlar, de una forma eficiente y efectiva, el flujo y almacenamiento de materias primas, inventarios en proceso, productos terminados, servicios e información relacionada, desde el punto de origen al punto de consumo con el fin de satisfacer las necesidades del cliente. Hay que destacar que esta definición incluye los movimientos internos y externos, las operaciones de exportación e importación, y la devolución de materiales con fines medioambientales. Por lo tanto, la logística es un conjunto de actividades de diseño y dirección de los flujos de material, informativo y financiero, que deben ejecutarse de manera racional y coordinada con el objetivo de proveer al cliente los productos y servicios en la cantidad, calidad, precio, plazo y lugar demandado, con elevada competitividad y al mínimo costo, maximizando los recursos. (Ronald H. Ballou, 2004, p. 4).

El control de inventario es el proceso por el cual una empresa administra las mercancías que mantiene en almacén. Esto, con el objetivo de recopilar información de la entrada y salida de productos, buscando además el ahorro de costos. (Guillermo Westreicher, 2020).

## Actividad del cliente

Eugenio Flores SRL se dedica a la comercialización de productos del rubro, cervezas, gaseosas, isotónicos y energizantes. Vale la pena mencionar que la empresa posee diferentes áreas como finanzas y ventas, donde esta última se dedica a planificar, ejecutar y controlar actividades en este campo, pero el foco principal del trabajo es el sector logístico, que se encarga de gestionar las actividades vinculadas con la distribución de productos hacia los compradores, incluyendo almacenaje y entrega. Dentro del sector nos encontramos con las siguientes funciones:

- Transportar: mover los productos del lugar de fabricación al lugar de consumo.
- Almacenar: asegurar stocks de productos entre el tiempo de fabricación y el de compra.
- Fraccionar: colocar los productos fabricados en cantidades y condiciones solicitadas.

 Informar: brindar conocimiento del comportamiento del mercado para actualizar y mejorar estrategias comerciales.

La empresa lleva a cabo el proceso de distribución de existencias, que trata de cubrir la demanda relacionada con la gestión eficaz de productos desde su lugar de fabricación, en este caso Planta de Mendoza, hasta los puntos de consumo, como mayoristas, autoservicios, bares, almacenes y kioscos; quedando excluidos los que pertenecen a grandes cadenas de supermercados. Las dos localidades donde se entregan productos están delimitadas geográficamente y formalmente, de forma contractual con cervecería.

#### TICs (Tecnología de la Información y Comunicación)

 Para efectuar el análisis y diseño del trabajo, se utilizó, Lenguaje Unificado de Modelado, herramienta de representación gráfica que sirve para modelar sistemas orientados a objetos. UML brinda libertad para diseñar sistemas utilizando varios procesos y expresar esos diseños con un conjunto de notaciones gráficas estándar (James Rumbaugh, Ivar Jacobson & Grady Booch, 2000, p. 8). En secciones siguientes, se observarán los diagramas confeccionados para representar el funcionamiento del sistema web.

En el desarrollo del proyecto se utilizaron una combinación de tecnologías en la capa de presentación, Front End, y en la capa de acceso a datos, Back End. A continuación hacemos una descripción de ellas:

> HTML, lenguaje de marcado, que se utiliza para el desarrollo de páginas de Internet. Se trata de las siglas que corresponden a HyperText Markup Language, es decir, Lenguaje de Marcas de Hipertexto. Indica cómo va ordenado el contenido de una página web. Esto lo hace por medio de las marcas de hipertexto las cuales son etiquetas conocidas en inglés como tags. (codigofacilito, 2015). La misma, es la base del sitio web donde se aplica la solución, combinada con diferentes lenguajes y tecnologías.

> CSS, utilizado para diseñar y dar estilo a las páginas web, por ejemplo, alterando la fuente, color, tamaño y espaciado del contenido, dividir en múltiples columnas o agregar animaciones y otras características decorativas. Su significado es hojas de estilo en cascada (del inglés Cascading Style Sheets) o CSS es el lenguaje de estilos utilizado para describir la presentación de

documentos HTML. (openwebinars, 2019). Esta herramienta brinda estética al sitio para mejorar su apariencia y estructura.

Javascript, es un lenguaje de programación que se utiliza principalmente para crear páginas web dinámicas. Una página web dinámica es aquella que incorpora efectos como texto que aparece y desaparece, animaciones, acciones que se activan al pulsar botones y ventanas con mensajes de aviso al usuario. Se denomina lenguaje de scripting del lado cliente, ya que es ejecutado e interpretado en el navegador. (John Dean, 2019, p.312). Mediante la misma se desarrolla gran parte de la lógica del negocio.

 Por otra parte, en el back end, que se refiere específicamente a toda aquella arquitectura que trabaja todo lo que se instala en un servidor web y no es visible para el usuario final (Quality devs, 2018). Su importancia está dada en que gestiona y almacena toda la información generada por la actividad habitual.

> PHP, es un lenguaje de programación del lado servidor, funciona en un servidor remoto que procesa la página web antes de que sea abierta por el navegador del usuario, especialmente creado para el desarrollo de páginas web dinámicas. PHP (acrónimo recursivo de PHP: Hypertext Preprocessor) es un lenguaje de código abierto muy popular especialmente adecuado para el desarrollo web y que puede ser incrustado en HTML. (Php, 2020).

En cuanto a base de datos, se utiliza MySQL:

Es un sistema gestor de bases de datos relacionales potente y versátil, capaz de satisfacer la mayoría de los proyectos en la web. Este motor de bases de datos es multiplataforma, por lo que se puede instalar en Windows, Linux y Mac. En servidores web se encuentra sobre plataformas Linux habitualmente y forma parte de la arquitectura LAMP (siglas de Linux Apache MySQL y PHP). El conjunto de funcionalidades de MySQL es bastante amplio y se puede considerar de grado empresarial, capaz de acometer proyectos de todo tipo. (tu programación, 2020).

 Las aplicaciones comerciales y el internet de las cosas, están demandando tecnologías basadas en cadenas de bloques asegurados criptográficamente.

> La cadena de bloques, más conocida por el término en inglés blockchain, es un registro único, consensuado y distribuido en varios nodos de una red. En el caso

de las criptomonedas, podemos pensarlo como el libro contable donde se registra cada una de las transacciones. (welivesecurity, 2018).

Blockchain, la base de datos transaccional descentralizada inmutable, es uno de los elementos que tiene cualquier Blockchain pública. La primera de todas es Bitcoin que se compone de un protocolo (Bitcoin con B mayúscula), una unidad de cuenta o token (bitcoin con b minúscula) y una Blockchain (la base de datos transaccional). La mayoría de las blockchain públicas suelen tener esos tres componentes para operar como un sistema descentralizado. (Phil Champagne, 2014, p. 9). En el desarrollo del proyecto, dicha tecnología produce constancias de las operaciones realizadas en los distintos nodos intervinientes.

#### Competencias

 Existen disponibles sistemas web destinados a brindar soluciones al sector logístico, que pueden actuar como competencia, por lo que procedemos a detallar algunos en la siguiente tabla, considerando las variables más relevantes.

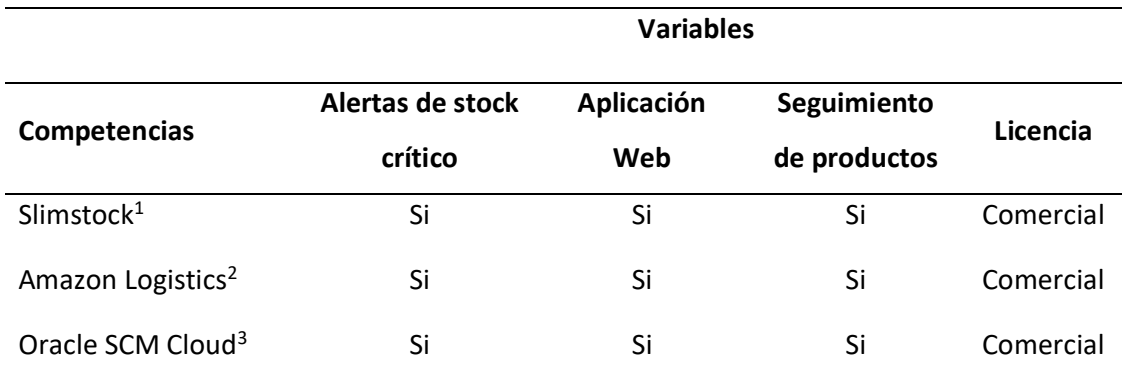

Tabla 1: Competencias y sus variables

Fuente: elaboración propia.

 $\overline{a}$ 

## Diseño metodológico

#### Herramientas y metodología

 El desarrollo de la aplicación web de logística se realiza bajo la metodología de proceso unificado; y el análisis y diseño orientado a objetos, que es un marco de desarrollo de software

<sup>1</sup> https://www.slimstock.com/es/

<sup>2</sup> https://logistics.amazon.es/

<sup>&</sup>lt;sup>3</sup> https://www.oracle.com/ar/applications/supply-chain-management/

que se caracteriza por estar dirigido por casos de usos y centrado en la arquitectura, además de ser un enfoque que modela un sistema como un grupo de objetos que interactúan entre sí.

 El Proceso Unificado es un marco de desarrollo iterativo e incremental, compuesto por cuatro fases, inicio, elaboración, construcción y transición. Cada una de estas fases es a su vez dividida en una serie de iteraciones. Estas iteraciones ofrecen como resultado un incremento del producto desarrollado o mejora funcionalidades del sistema. Cada una de las iteraciones se dividen en las disciplinas del ciclo de vida clásico del software: análisis de requisitos, diseño, implementación y prueba, en donde el grado de esfuerzo dentro de cada una de ellas varía a lo largo del proyecto. (James Rumbaugh, Ivar Jacobson & Grady Booch, 2000, p.13)

Como herramienta principal se utilizó UML y se aplicaron los siguientes diagramas:

- Casos de uso: representa los requisitos funcionales, sirve para determinar los requerimientos del sistema.
- De colaboración: describe la realización de un caso de uso.
- De clases: describe la estructura del sistema mostrando las clases del sistema, sus atributos y métodos, y las relaciones entre los objetos.
- Entidad-relación: representa las entidades de una base de datos y sus relaciones.
- De arquitectura: sirve para comprender el sistema, organizar el desarrollo, fomentar la reutilización y hacer evolucionar el sistema.

Las tecnologías que se utilizaron para crear la aplicación web, en el frontend, lado cliente, son HTML, CSS, Javascript y en el backend, lado servidor, nos encontramos con PHP y MySQL. También se utiliza Blockchain, aplicando teoría de cadena de bloques, para un mejor seguimiento de las transacciones.

#### Elementos de recolección de datos

Las técnicas de relevamiento aplicadas fueron observación personal y entrevista informal dirigida a supervisor de reparto, supervisor de depósito, supervisor de ventas y encargado de reposición. Con la finalidad de analizar y comprender los procesos realizados y el flujo de trabajo habitual de la empresa, reconocer problemas, evaluar tareas, y finalmente determinar los requerimientos.

#### Cronograma

La planificación del proyecto, se expone mediante el siguiente diagrama de Gantt.

12

### Ilustración 1: Tabla de Gantt

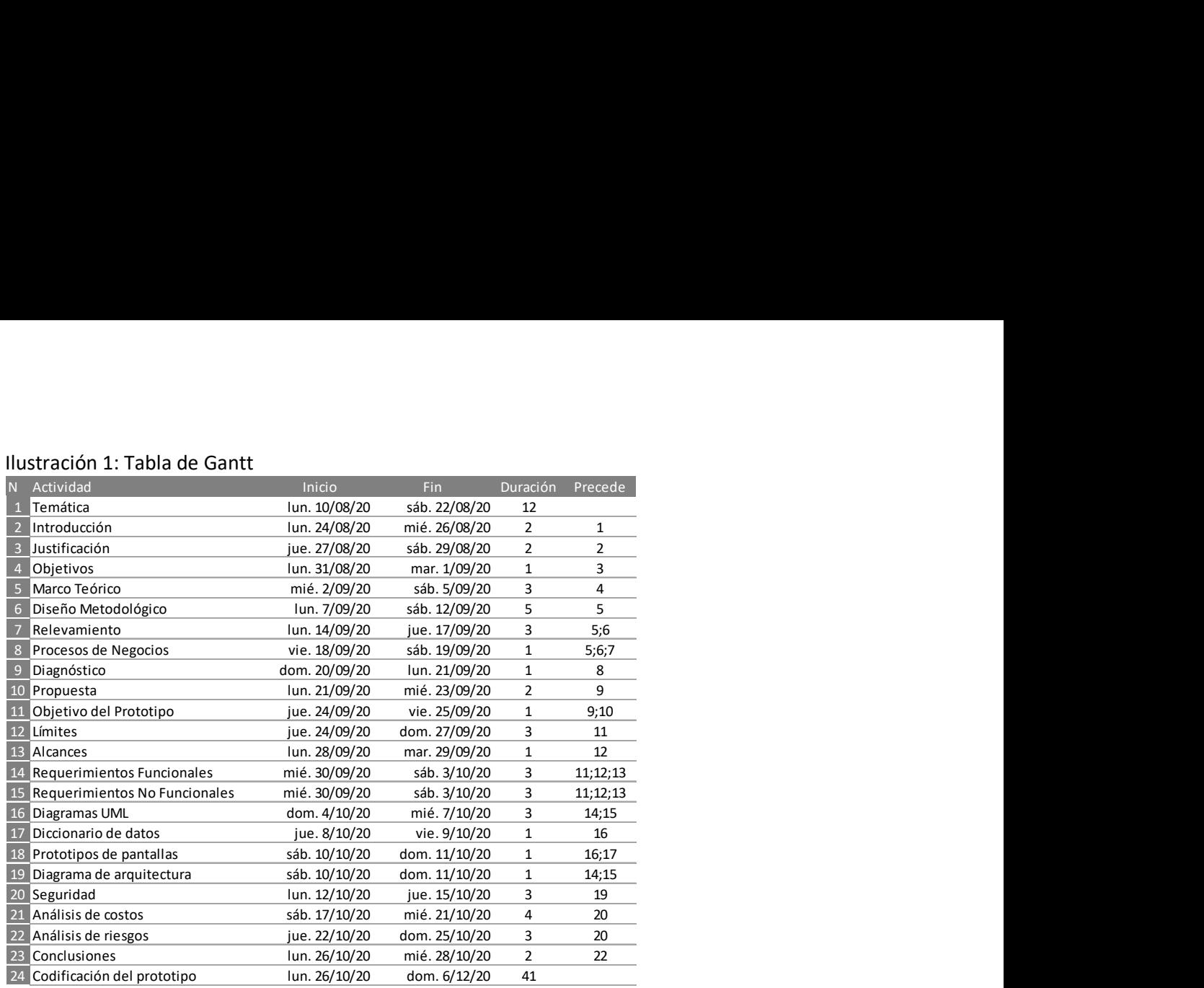

Fuente: elaboración propia.

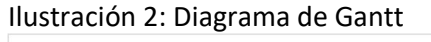

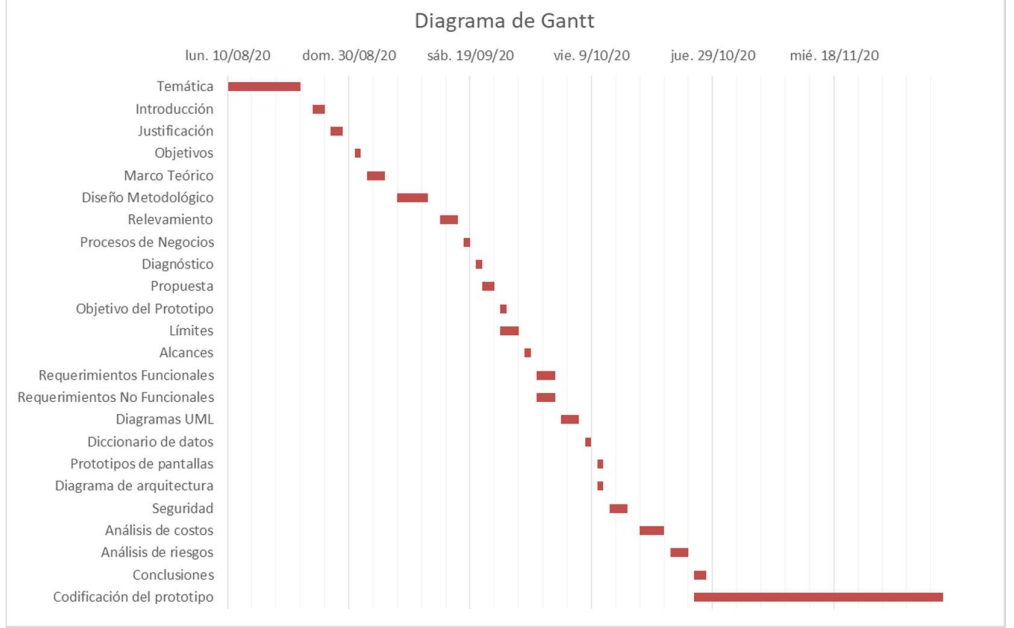

Fuente: elaboración propia.

## Relevamiento

Para el proyecto se tomó como referencia la empresa Eugenio Flores SRL.

## Relevamiento estructural

La empresa se encuentra ubicada en Marcos Salazar 30 oeste, Pocito, San Juan, Argentina.

En cuanto a los sistemas informáticos utilizados para realizar las actividades son; registros manuales y planillas de cálculo en Microsoft Excel.

Equipamiento informático de la empresa es el siguiente:

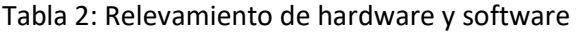

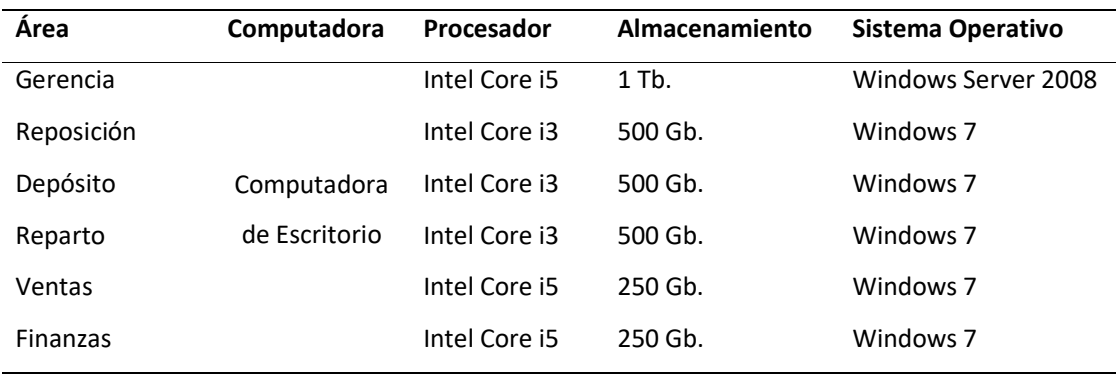

Fuente: elaboración propia.

## Relevamiento funcional

Vamos a detallar el organigrama de la empresa:

## Ilustración 3: Organigrama

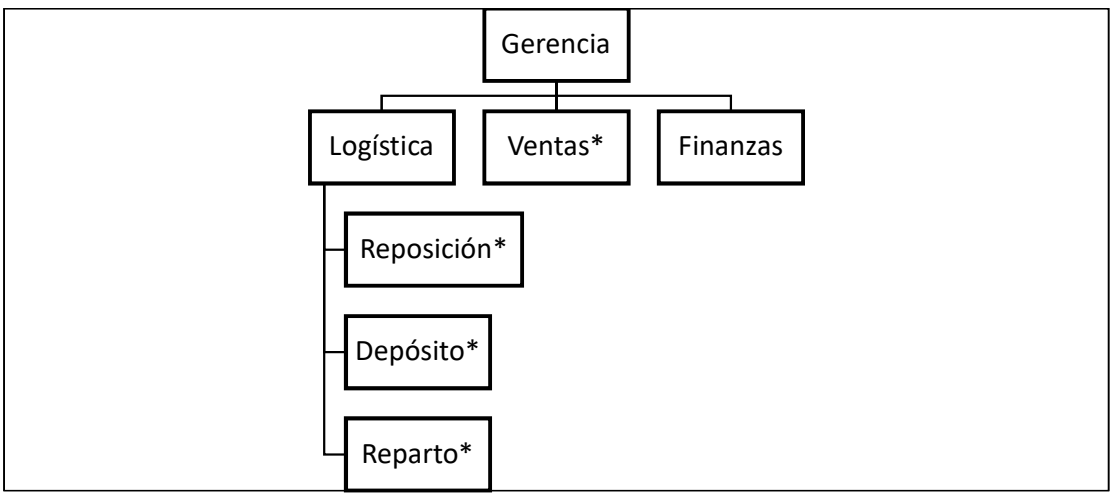

Fuente: elaboración propia.

Las áreas identificadas con asterisco (\*) en la ilustración 3 son los involucradas en el

proyecto.

Funciones principales de dichas áreas son:

- Reposición: gestionar y solicitar los productos al proveedor.
- **Depósito: almacenar y gestionar stocks.**
- Reparto: transportar y entregar los productos al cliente.
- Ventas: registrar los pedidos de clientes.

A continuación, enumeramos y explicamos los procesos principales:

### 1. Nombre de Proceso: Reposición

### Rol: Encargado de Reposición

Pasos: Controlar las existencias en almacén, registrar productos con nivel de stock crítico en planilla manual, solicitar productos al proveedor, gestionar día y horario de retiro de productos solicitados; y comunicar a chofer de acarreo turno para proceder a retirar la mercadería.

### 2. Nombre del Proceso: Almacenamiento

### Rol: Supervisor de Depósito

Pasos: Ingresar los productos que envía proveedor al stock, a través de chofer de acarreo, ordenar en almacén según fechas de vencimientos y controlar las cantidades reales.

## 3. Nombre del Proceso: Preventa

#### Roles: Supervisor de Ventas y vendedores

Pasos: Comunicarse vía telefónica con clientes del día según zona de visita, para cargar los pedidos de productos que serán entregados el día siguiente por camión de reparto. (En forma aclaratoria, cada vez que se registra un cliente, cuando se carga domicilio, se relaciona con un vendedor en particular, día de visita, que significa día en el cual se atenderá por vendedor y zona de entrega para determinar el camión de reparto.)

#### 4. Nombre del Proceso: Entrega

Roles: Supervisor de Reparto y fleteros.

Pasos: Listar los pedidos relevados por vendedores una vez finalizado el proceso de preventa, asignar transporte de entrega por zona según dirección de clientes, emitir y supervisar que se armen correctamente las cargas de productos a entregar por chofer de reparto, imprimir hoja de ruta con los clientes ordenados según visita y entregar pedidos.

### Relevamiento de documentación

 La documentación que fue necesaria para el desarrollo del proyecto, y que nos brindó la empresa es un reporte de stock de productos y un reporte de carga de camiones de entrega, los mismos se muestran en el anexo A y anexo B respectivamente.

## Procesos de negocios

#### Ilustración 4: Procesos de negocios

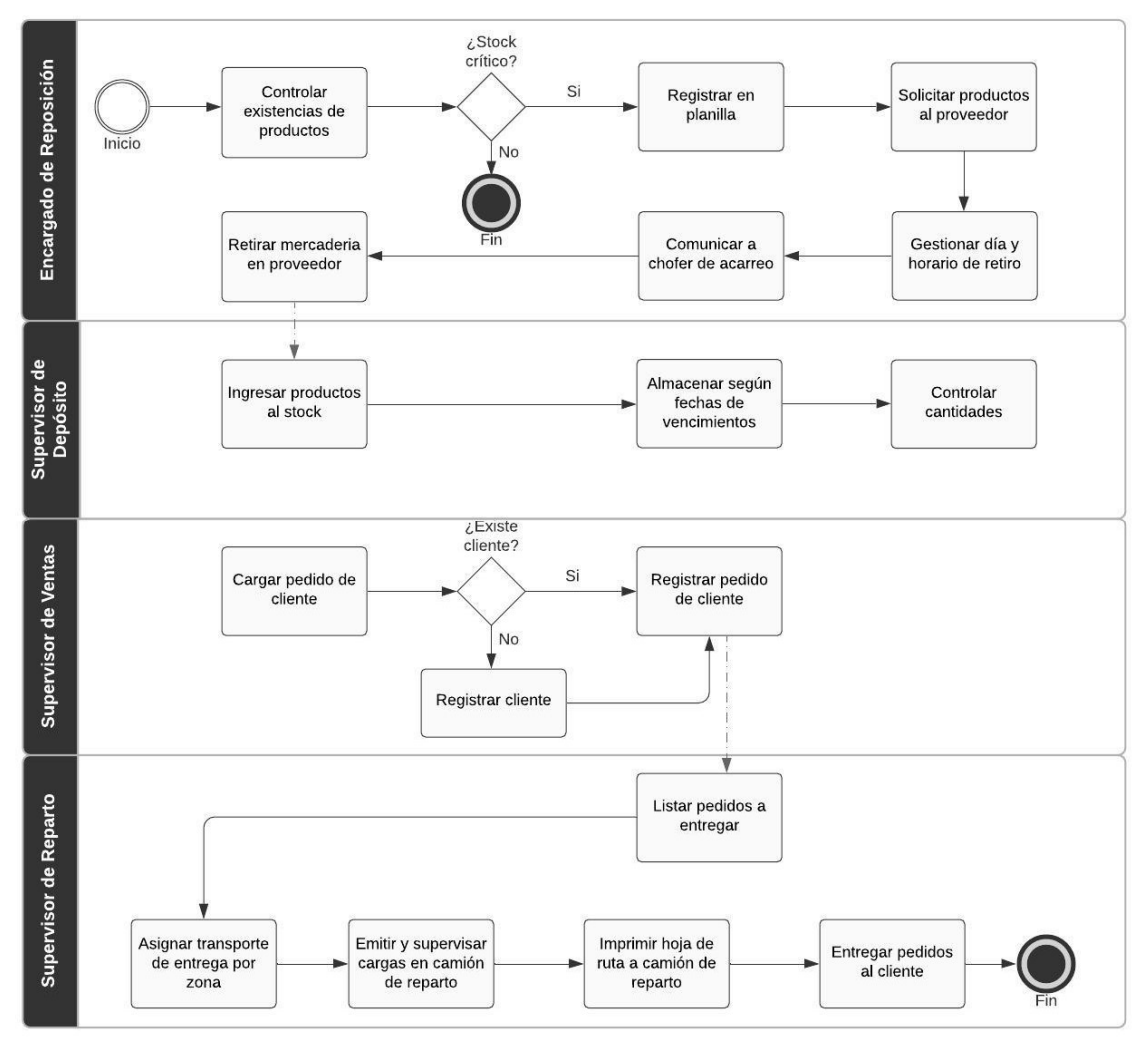

Fuente: elaboración propia.

## Diagnóstico y propuesta

## Diagnóstico

Con los procesos definidos, se procede al diagnóstico de cada uno.

1. Nombre de Proceso: Reposición

Problemas: El área Reposición no cuenta con información oportuna para solicitar productos al proveedor, lo que provoca desabastecimiento y demora en la entrega de los productos al cliente.

Causas: El control de existencias no es proporcionado por las áreas que deben registrarlo en sistema, en este caso Depósito, y cuando se requiere hacer una solicitud de productos, resulta incompleta y en muchos casos fuera de los tiempos requeridos.

2. Nombre del Proceso: Almacenamiento

Problemas: El área Depósito debe realizar de forma manual los controles de stocks, lo que produce demoras y falta de credibilidad en la información brindada, debido a que surgen diferencias entre las cantidades informadas por sistema y reales. Causas: Planillas Excel para el control de stocks, en algunos casos, informes que no se encuentran completos en cuanto a los registros de movimientos de mercaderías o que omiten campos necesarios como fechas de vencimientos.

3. Nombre del Proceso: Preventa

Problemas: El área Ventas registra pedidos de clientes de manera exitosa, cuando en realidad el producto no está disponible por faltantes de stocks. Causas: La registración de pedidos en planillas Excel no descuentan de manera automática las cantidades de productos disponibles.

4. Nombre del Proceso: Entrega

Problemas: El área Reparto no cuenta con los productos requeridos para entregar a cliente, ocasionando demoras y disconformidad en el servicio brindado. En caso de faltar un producto dentro del pedido a entregar, no se realiza operación.

Causas: Las áreas involucradas en asegurar las cantidades necesarias para el correcto funcionamiento de entrega, no proporcionan las existencias necesarias.

#### Propuesta

Para resolver los problemas detallados, se propuso realizar un sistema web de gestión del sector logístico y seguimiento de productos, que integra los procesos de ventas, como el registro de clientes y carga de pedidos; con los procesos logísticos, para facilitar el funcionamiento, optimizar los procesos de depósitos de mercaderías, facilitar el control de stock, y gestionar de manera correcta el reparto a clientes. También, permite generar reposición de productos de forma estratégica calculando los días de stock según promedio de ventas. El software, al situarse en la web, brinda mayor acceso a la información desde cualquier dispositivo, y el incorporar tecnología blockchain entre los intermediarios colabora con la seguridad y confiabilidad. La digitalización es una estrategia para el crecimiento del negocio, que aumenta la capacidad de respuesta ante los cambios en el mercado, además impulsa la cultura de innovación y mejora la colaboración interna.

## Objetivos, Límites y Alcances del Prototipo

#### Objetivos del prototipo

Desarrollar un sistema web de gestión del sector logístico y seguimiento de productos, que permita administrar y controlar los procesos de reposición, almacenamiento y entrega a clientes, a partir de la integración de información con el área ventas.

### Límites

El sistema web comprende desde que el producto es retirado en proveedor, hasta la entrega en cliente.

#### Alcance

El prototipo contempla los siguientes procesos:

- Gestión de productos, clientes y vendedores.
- Generar reposición de productos.
- **Cargar retiros de productos en proveedor.**
- Registrar ingresos de productos a depósitos.
- Registrar ajustes de stock.
- Administrar depósitos.
- Actualizar inventario on-line.
- **Informar fechas de vencimientos según plazo definido.**
- **Informar productos con stock crítico.**
- Facilitar el control de existencias.
- Registro de gastos de camiones.
- **Carga de pedidos a clientes.**
- Gestionar zonas de reparto y camiones de entrega.
- **Imprimir boletas.**
- Listar pedidos pendientes de entregar y asignar camión de reparto.
- Emitir cargas por camión y su respectiva hoja de ruta.

### No contempla

No se consideran los siguientes procesos:

- **Seguimiento geo-localizado de camiones.**
- **Módulo Contable.**
- **Módulo Recursos Humanos.**

## Descripción del sistema

## Requerimientos funcionales

El sistema web permite:

- **RF1: Registrar productos.**
- RF2: Generar solicitud de reposición de productos a proveedor.
- RF3: Informar productos con stock crítico.
- RF4: Informar y cargar fechas de vencimientos a productos.
- RF5: Cargar en sistema retiros de productos confirmados en proveedor.
- RF6: Registrar ingreso de productos por lotes y fechas.
- RF7: Generar ajustes de stock.
- RF8: Registrar depósitos para almacenar productos.
- RF9: Controlar existencias.
- **RF10: Actualizar inventario.**
- **RF11: Listar pedidos pendientes de entrega.**
- **RF12: Asignar camión de reparto.**
- **RF13: Emitir cargas por camión.**
- RF14: Imprimir hoja de ruta.
- **RF15: Registrar zonas de entrega.**
- **RF16: Registrar camiones de reparto y acarreo.**
- **RF17: Registrar gastos por camión.**
- **RF18: Registrar vendedor.**
- **RF19: Registrar cliente.**
- RF20: Cargar pedido de cliente.
- **RF21: Imprimir boletas.**
- RF22: Buscar productos, vendedor, camión, zona de entrega, cliente.

## Requerimientos no funcionales

- RNF1: Registrar usuarios con nombre, email y contraseña.
- RNF2: La aplicación web debe ser responsive, es decir, poder ser utilizada para trabajar en PC de escritorio, notebook, tablet o smartphones.
- RNF3: La aplicación maneja solo fuentes del alfabeto español.
- RNF4: La aplicación debe proporcionar mensajes de error informativos al usuario final.

## Diagrama de Casos de uso

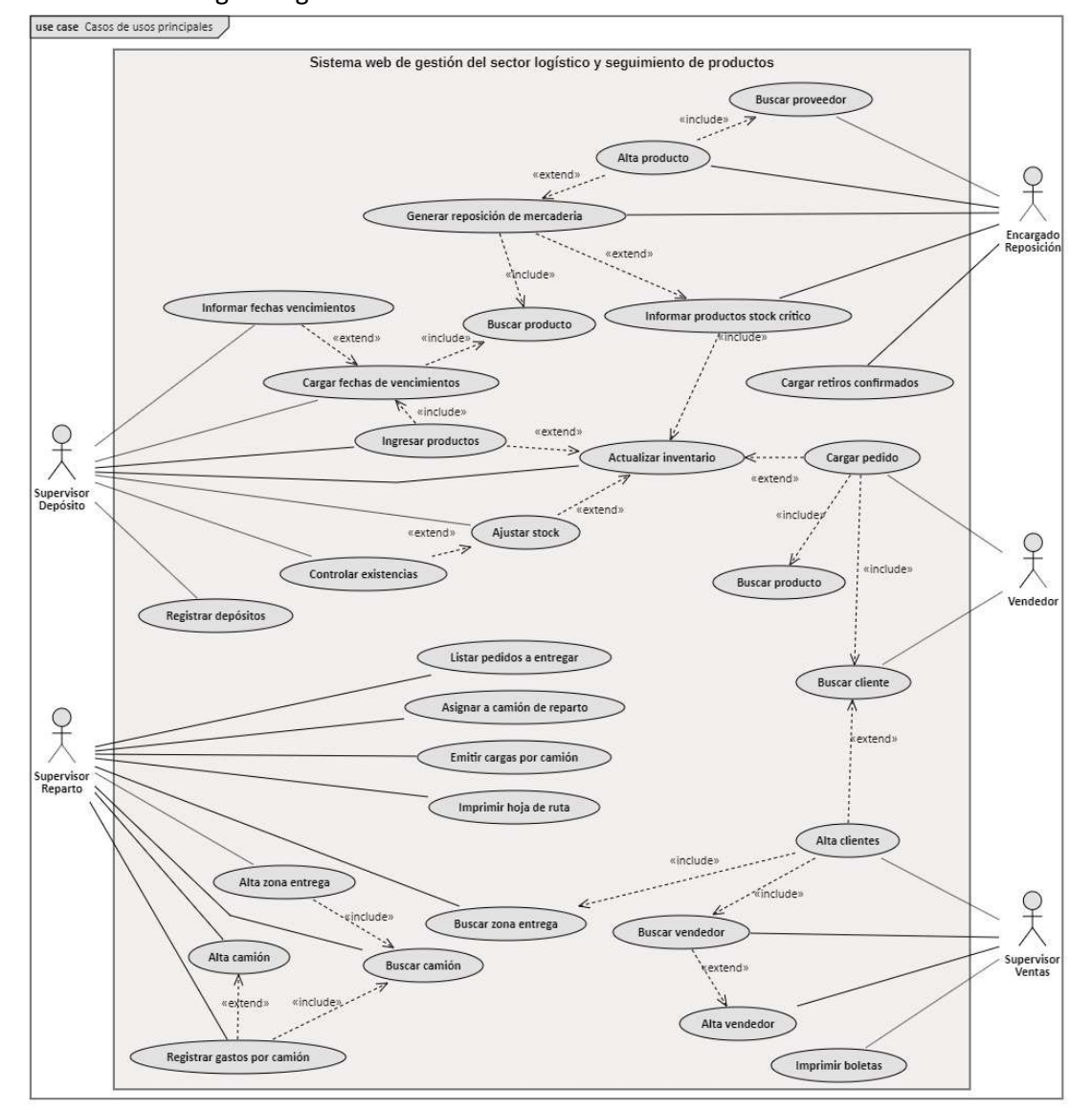

Ilustración 5: Diagrama general de casos de usos del sistema.

## Descripción de Casos de uso

Ilustración 6: Diagrama de caso de usos - Alta producto, Generar reposición de mercadería, Informar productos stock crítico, Buscar producto, Cargar retiros confirmados.

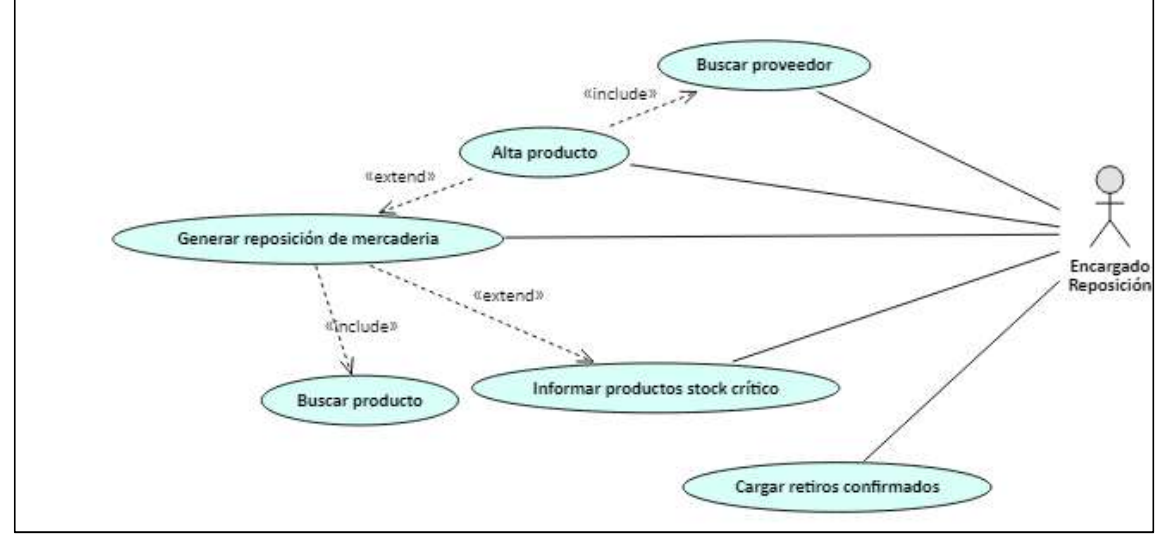

Fuente: elaboración propia.

## Tabla 3: Caso de uso - Alta producto

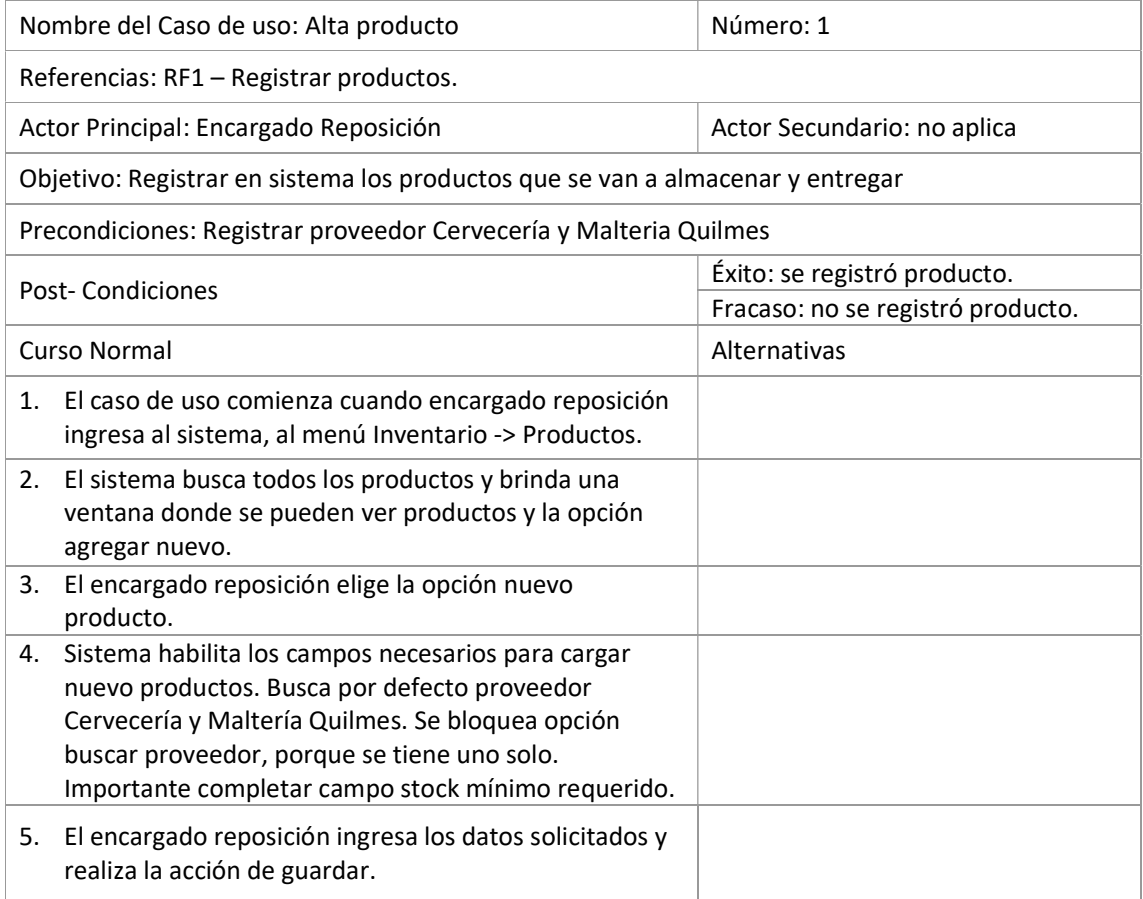

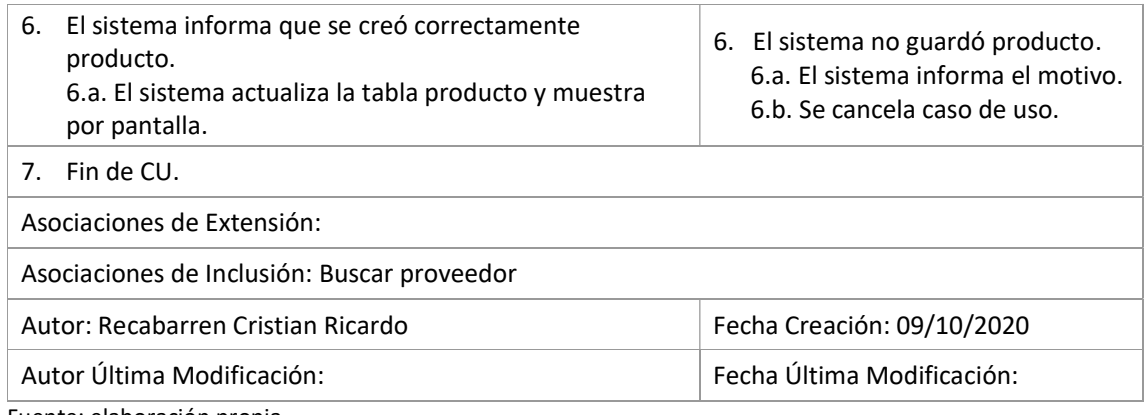

## Tabla 4: Caso de uso - Generar reposición de mercadería.

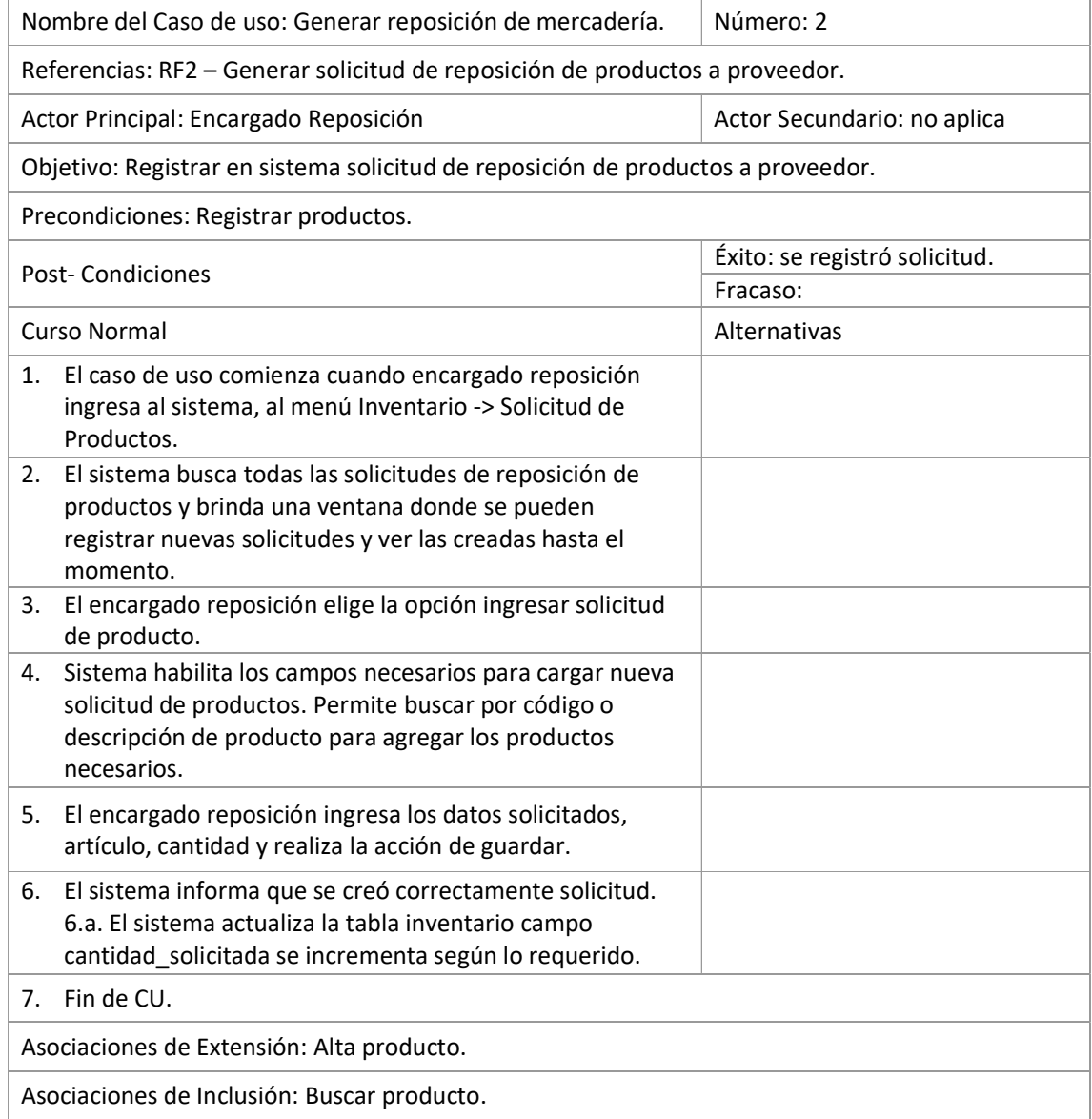

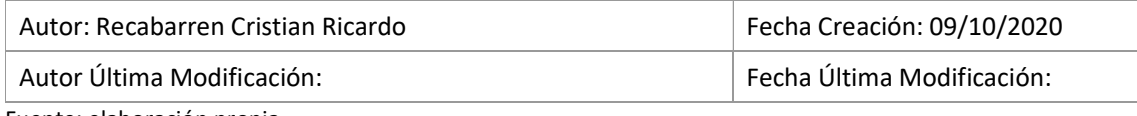

## Tabla 5: Caso de uso - Informar productos stock crítico.

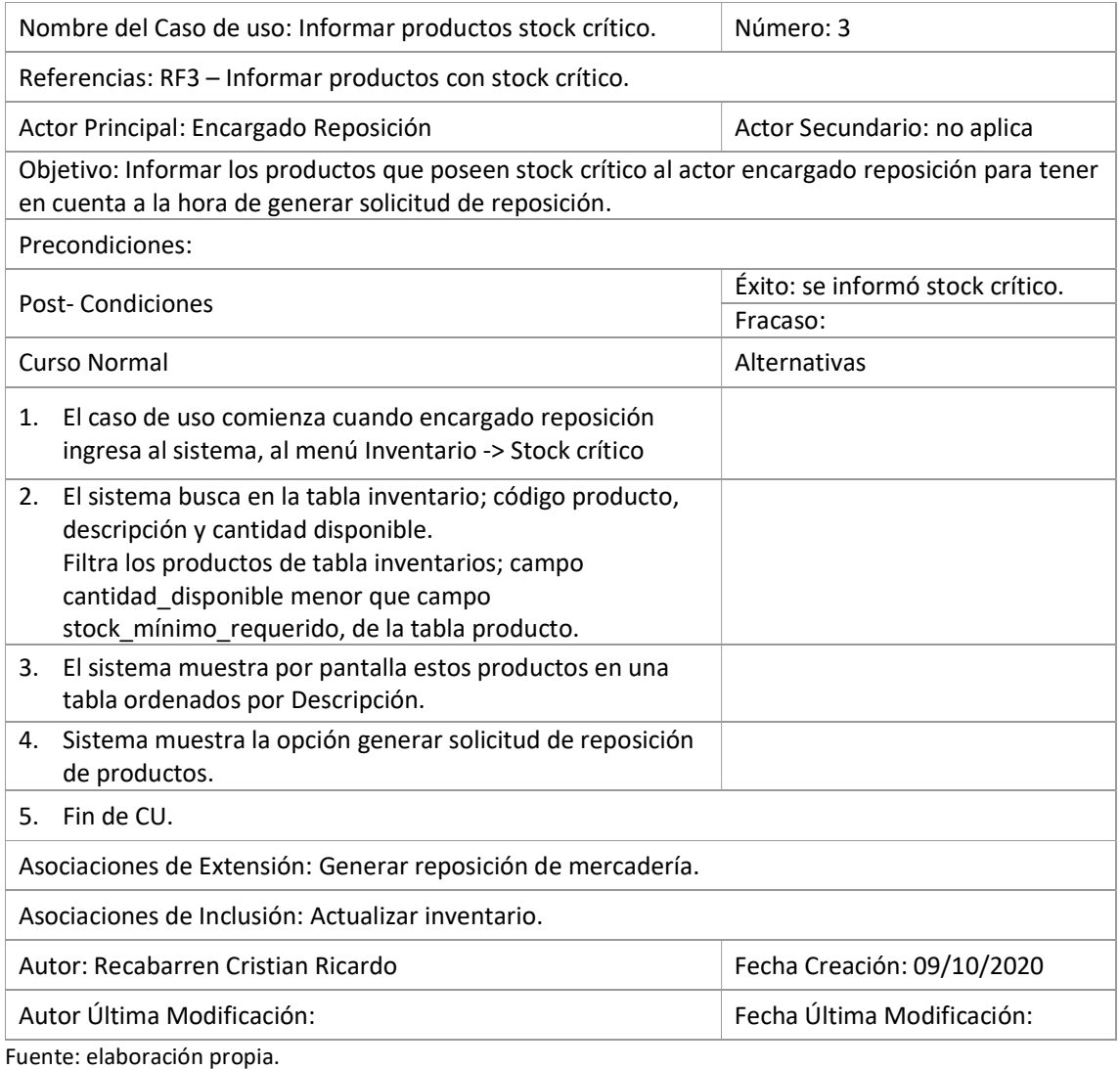

## Tabla 6: Caso de uso - Buscar producto

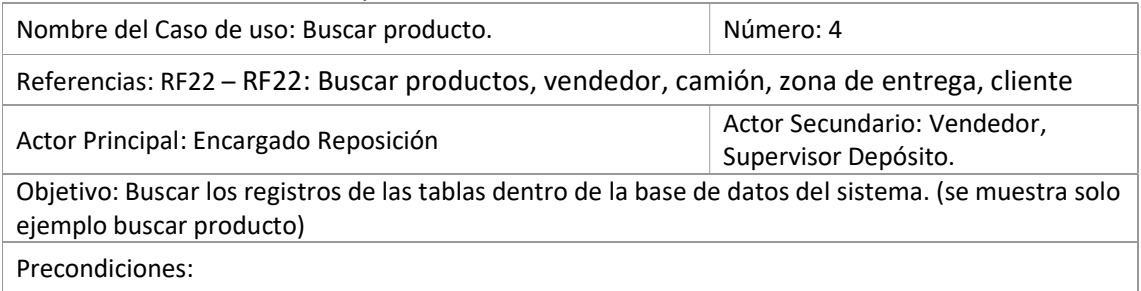

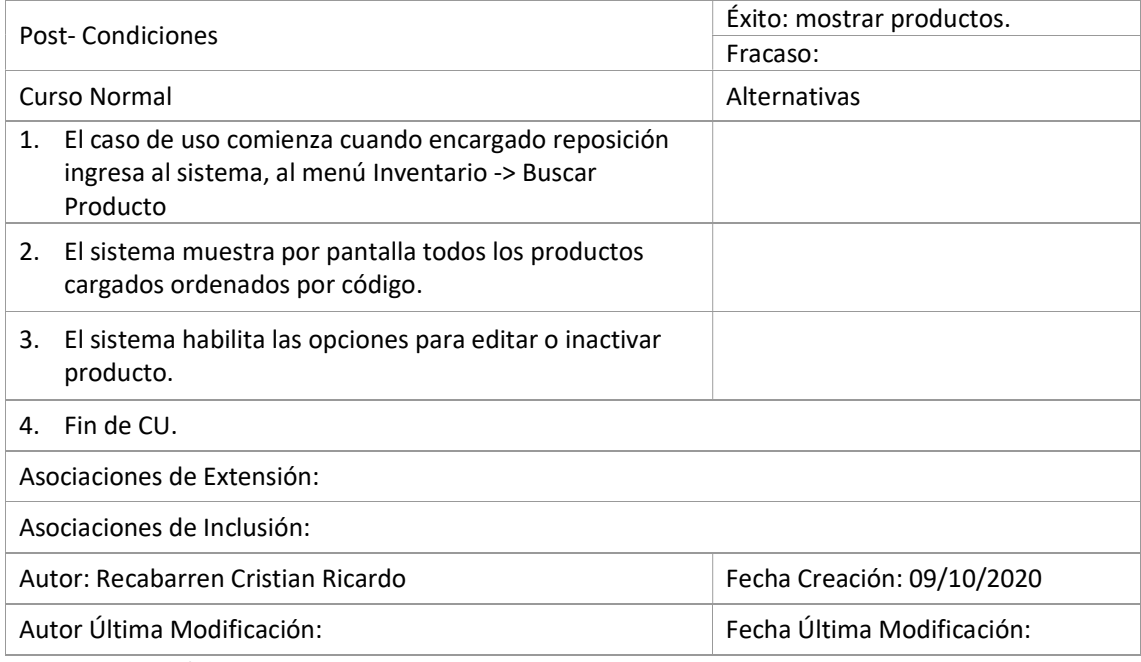

## Tabla 7: Caso de uso - Cargar retiros confirmados

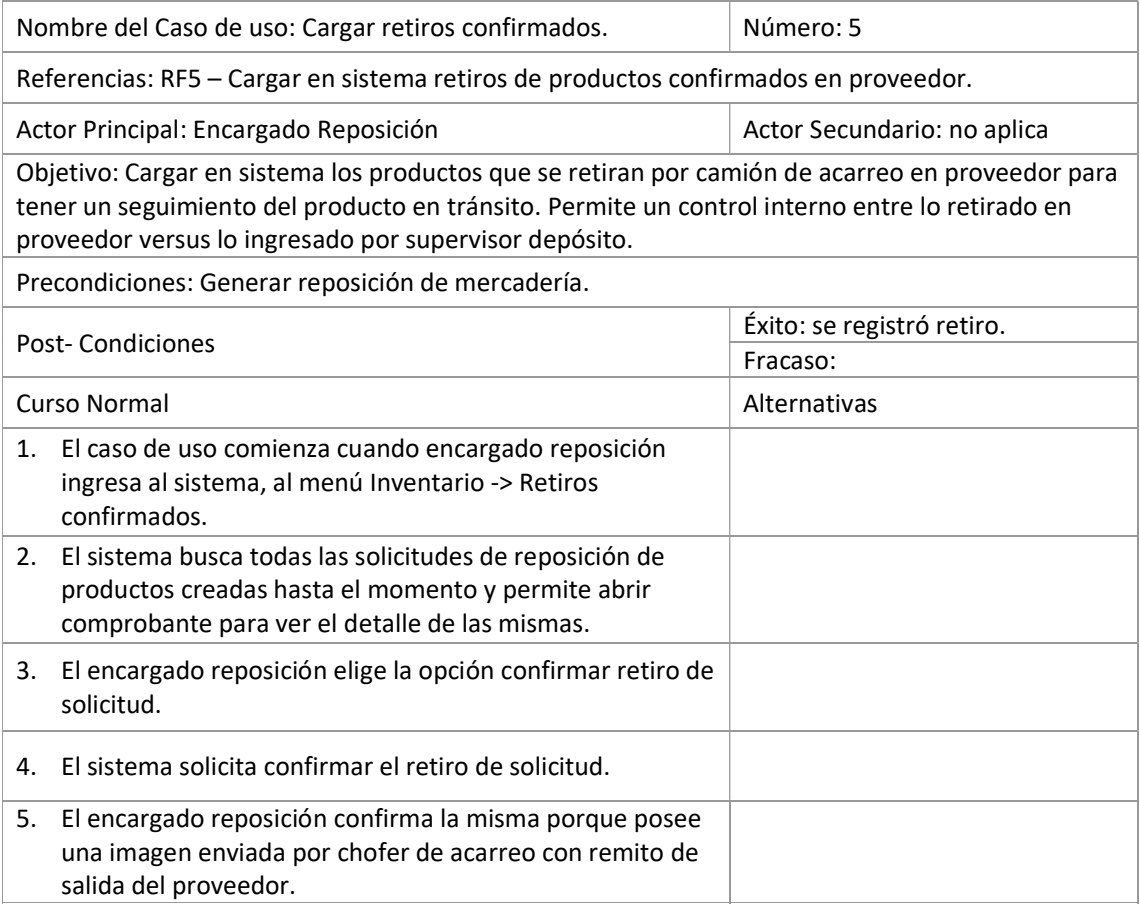

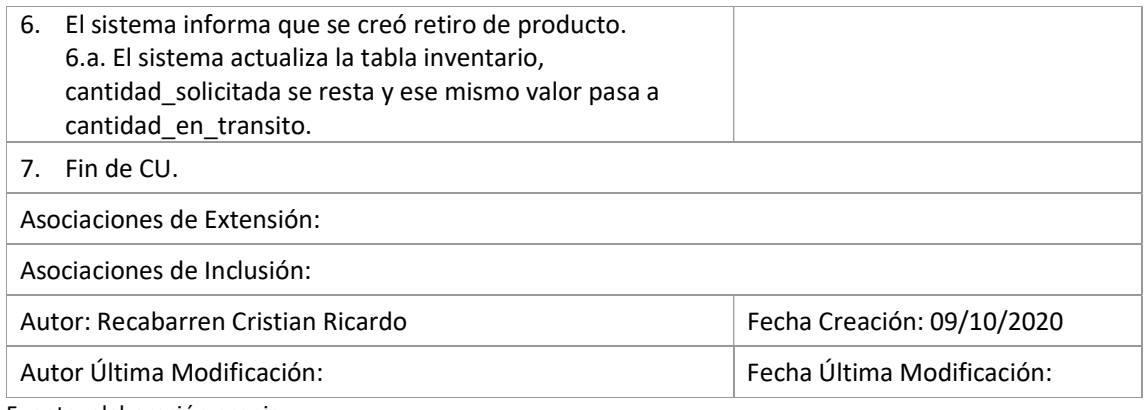

Ilustración 7: Diagrama de caso de usos - Cargar fechas de vencimientos, Informar fechas vencimientos, Ingresar productos, Ajustar stock, Actualizar inventario, Controlar existencias, Registrar depósitos.

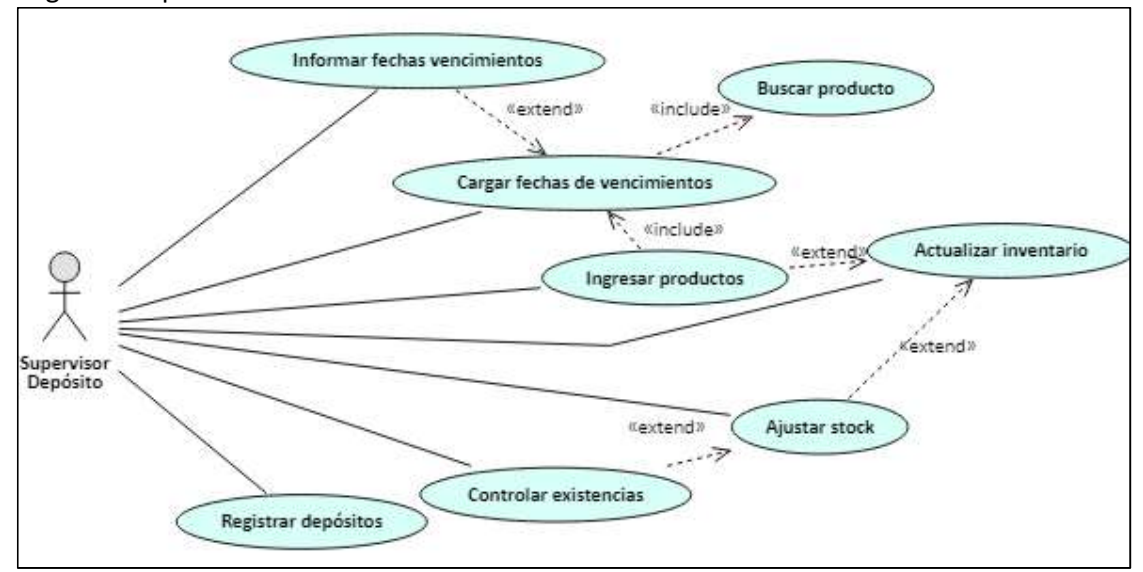

Fuente: elaboración propia.

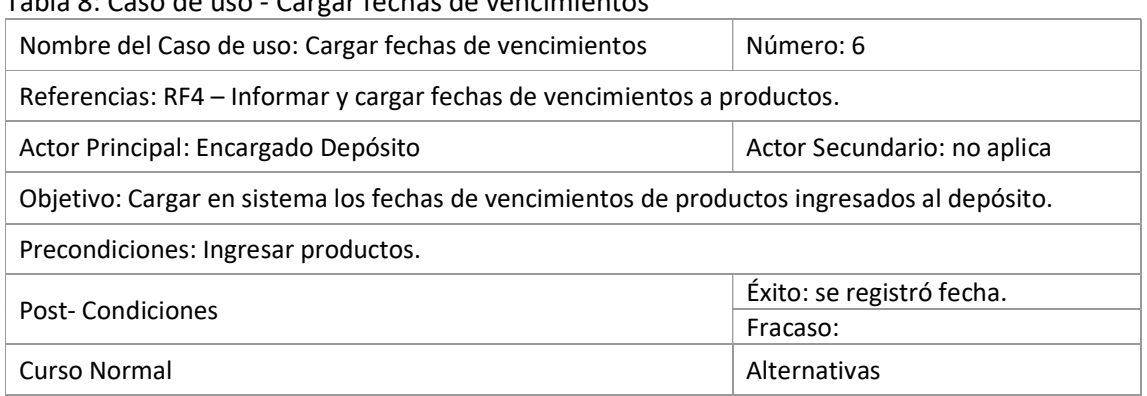

Tabla 8: Caso de uso - Cargar fechas de vencimientos

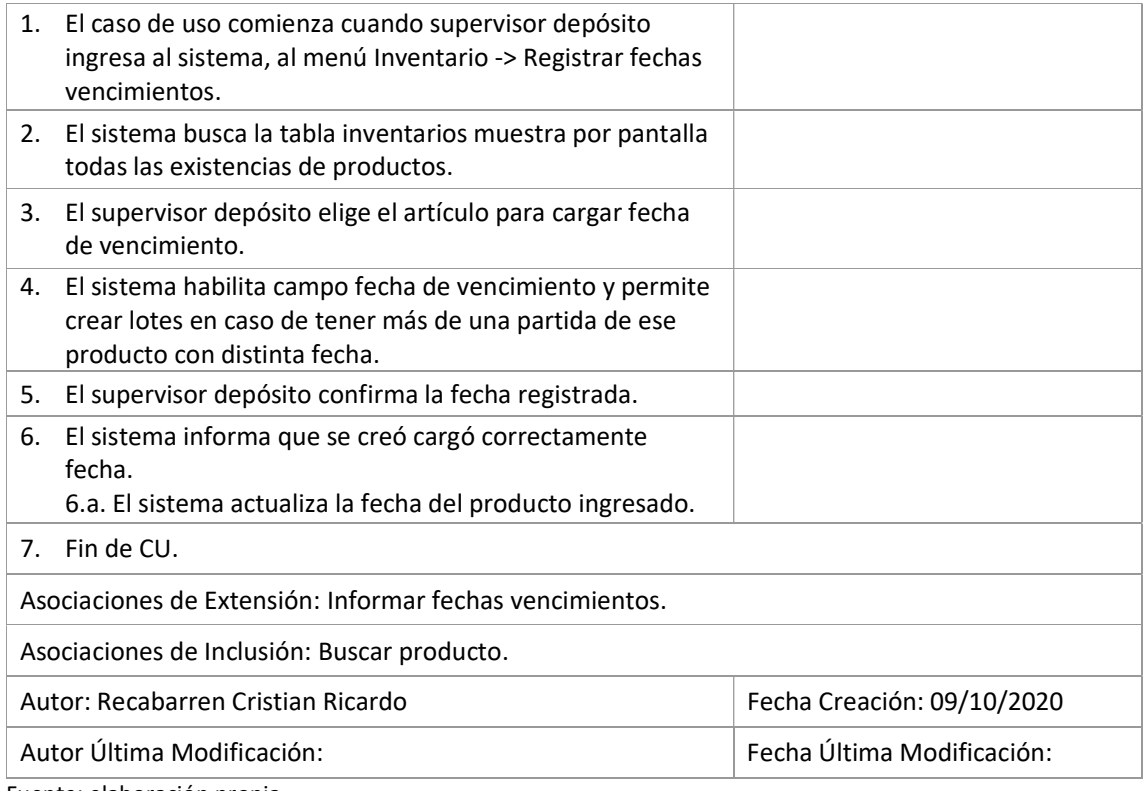

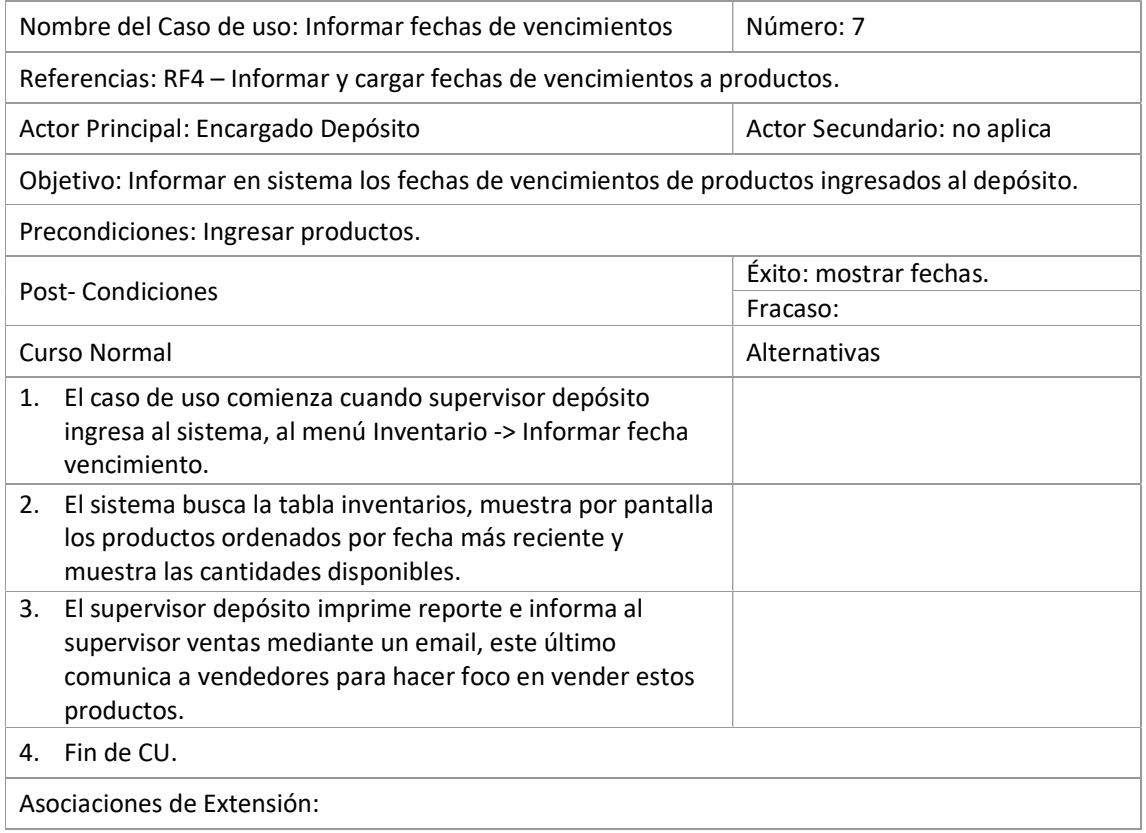

## Tabla 9: Caso de uso - Informar fechas vencimientos

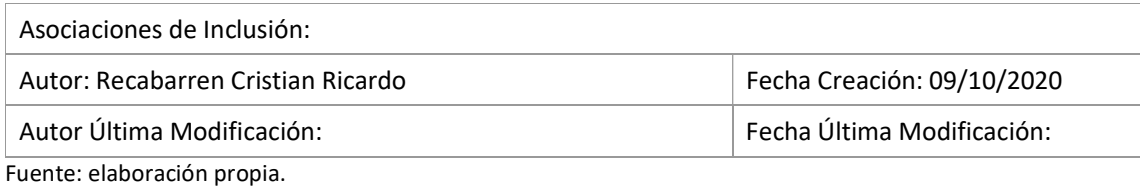

## Tabla 10: Caso de uso - Ingresar productos

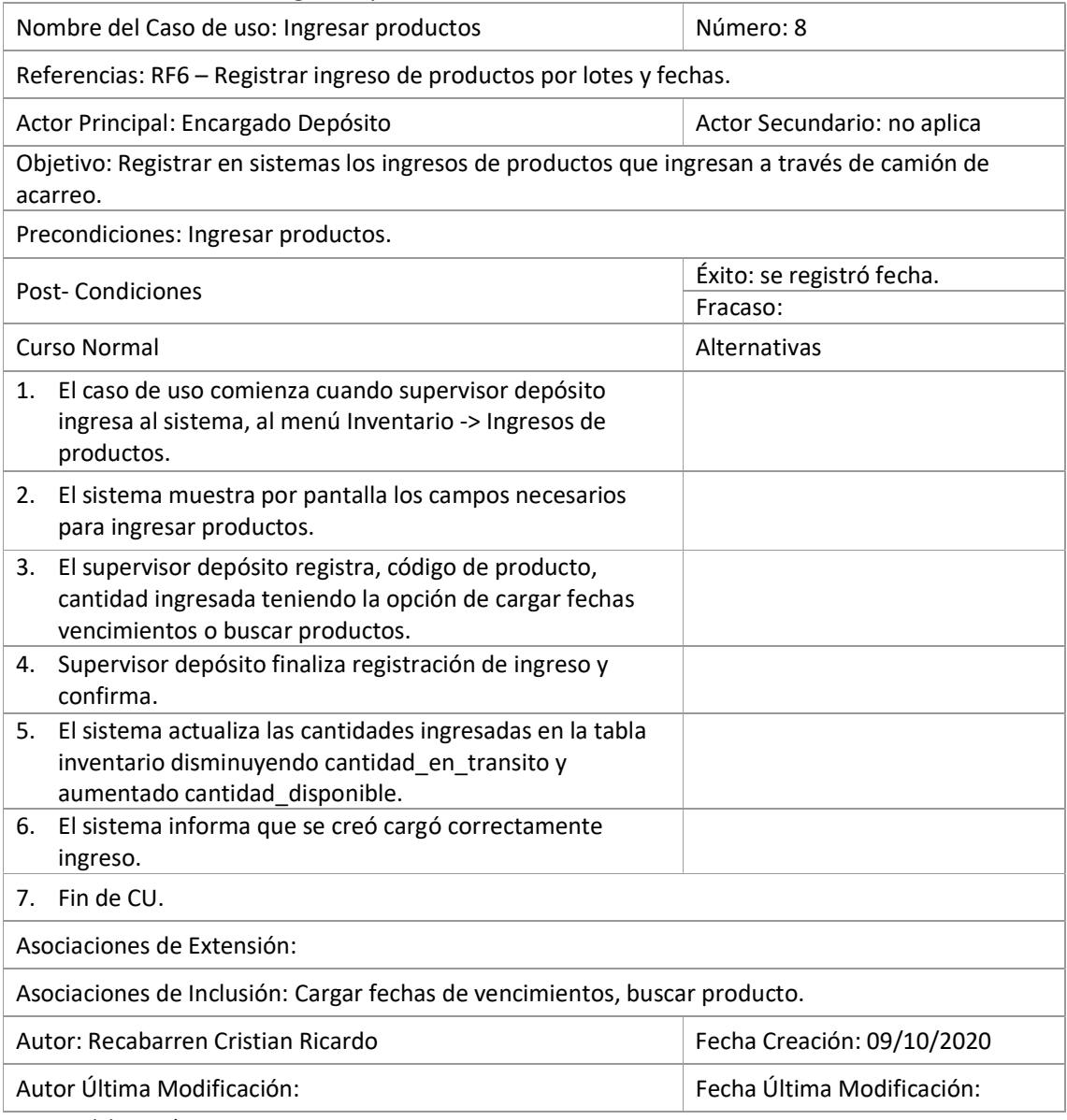

Fuente: elaboración propia.

## Tabla 11: Caso de uso - Controlar existencias

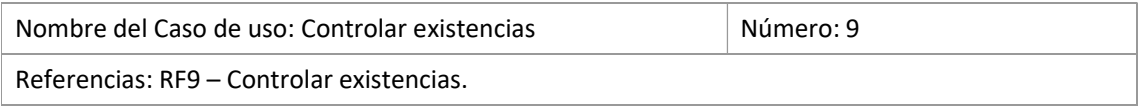

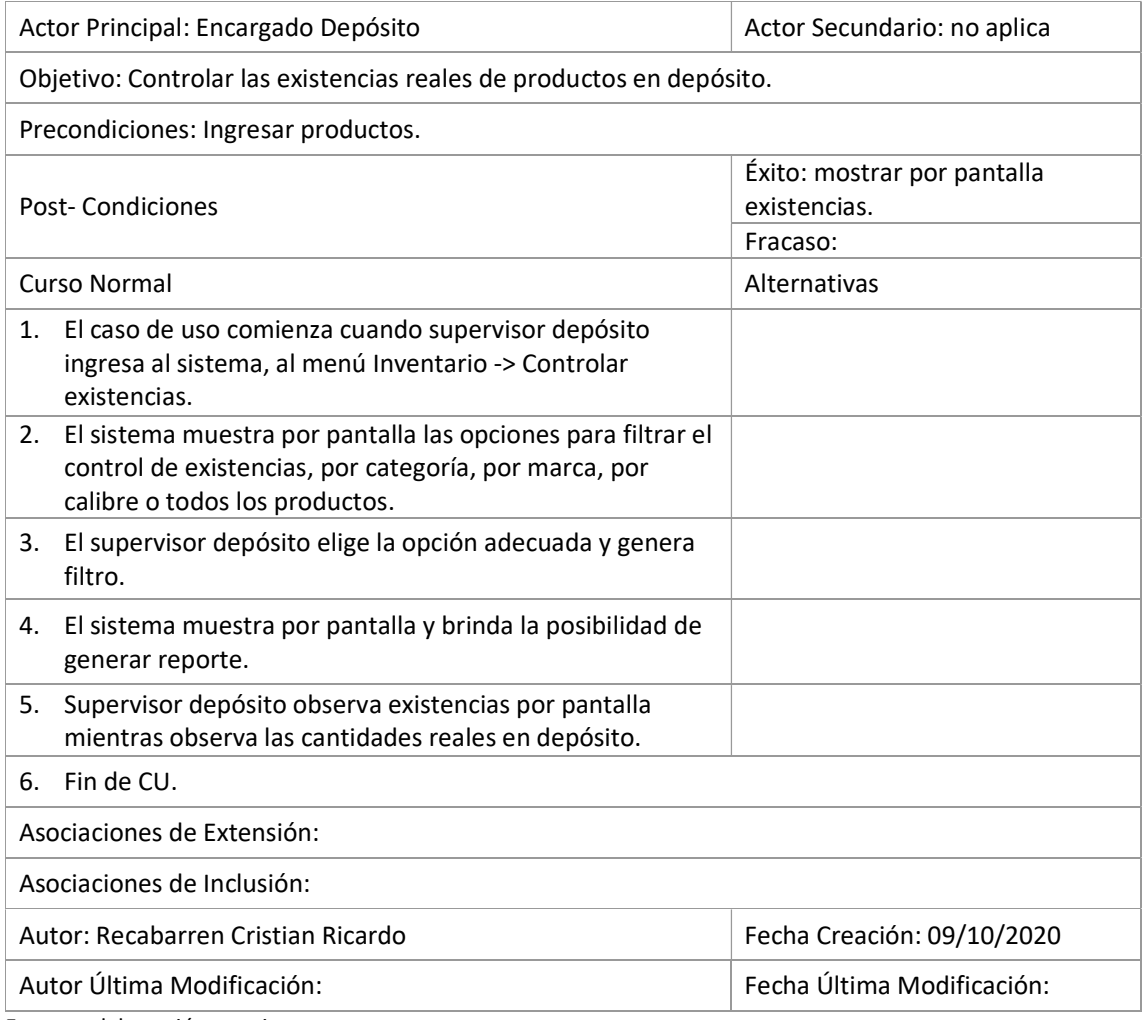

## Tabla 12: Caso de uso - Ajustar stock

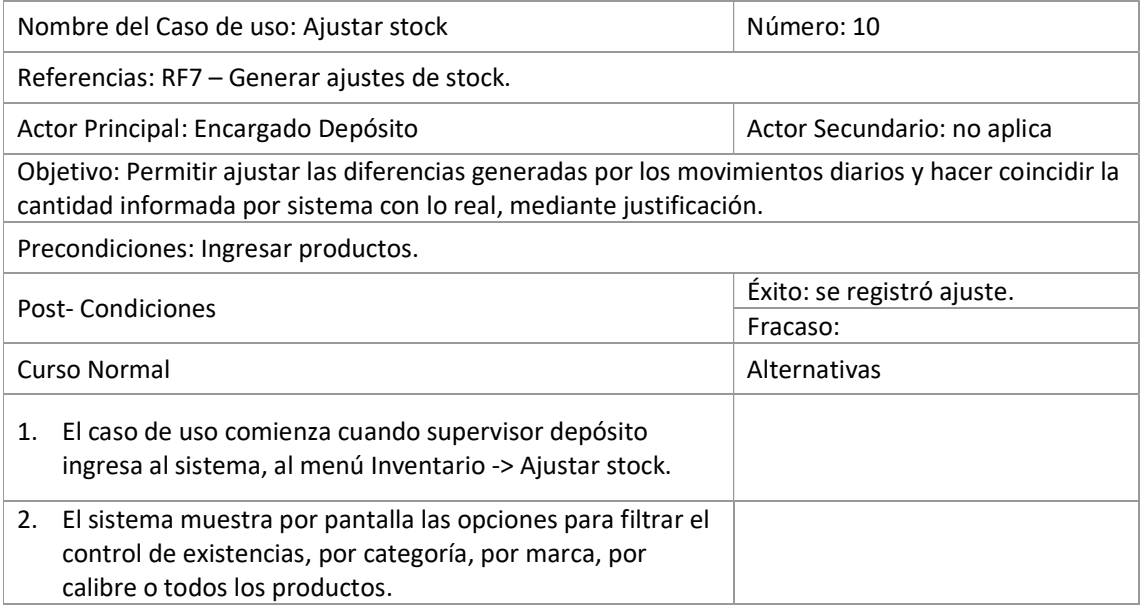

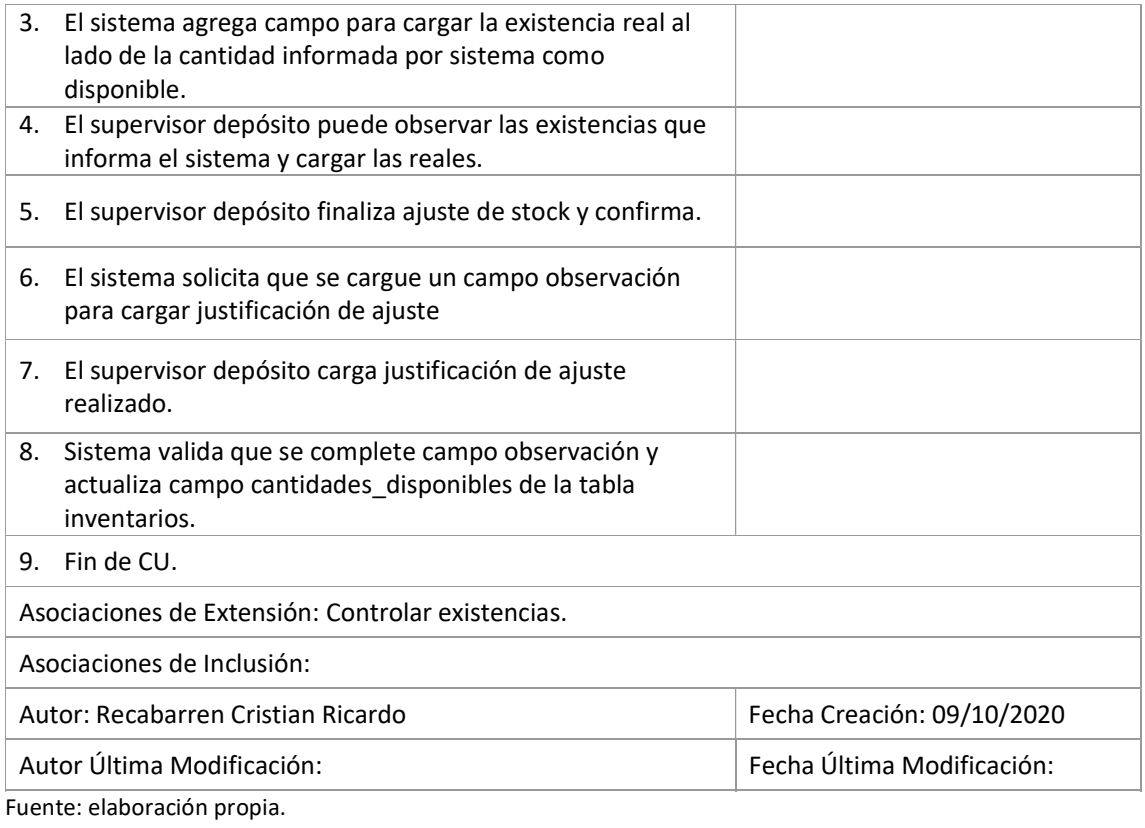

## Tabla 13: Caso de uso - Registrar depósitos

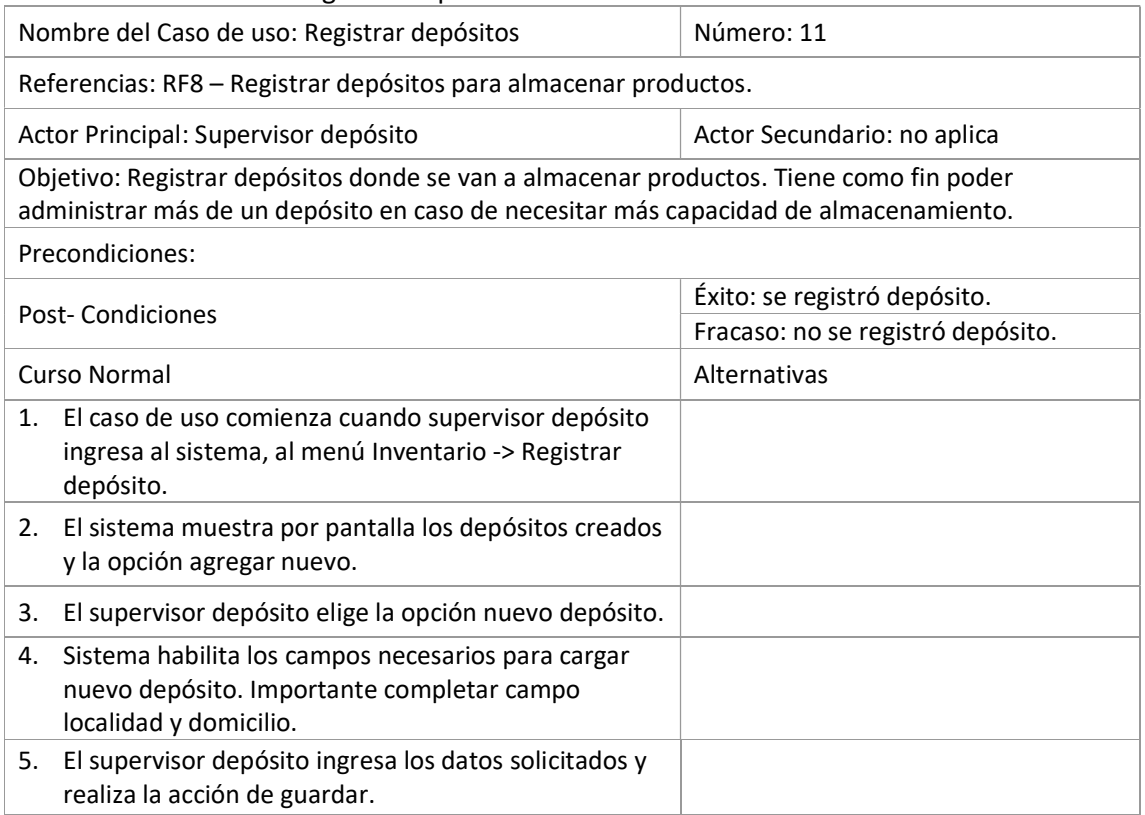

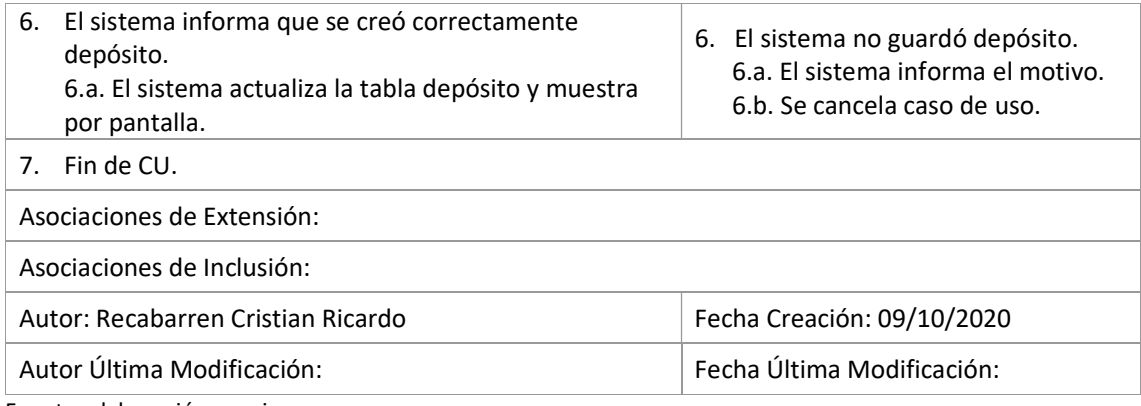

## Tabla 14: Caso de uso - Actualizar inventario

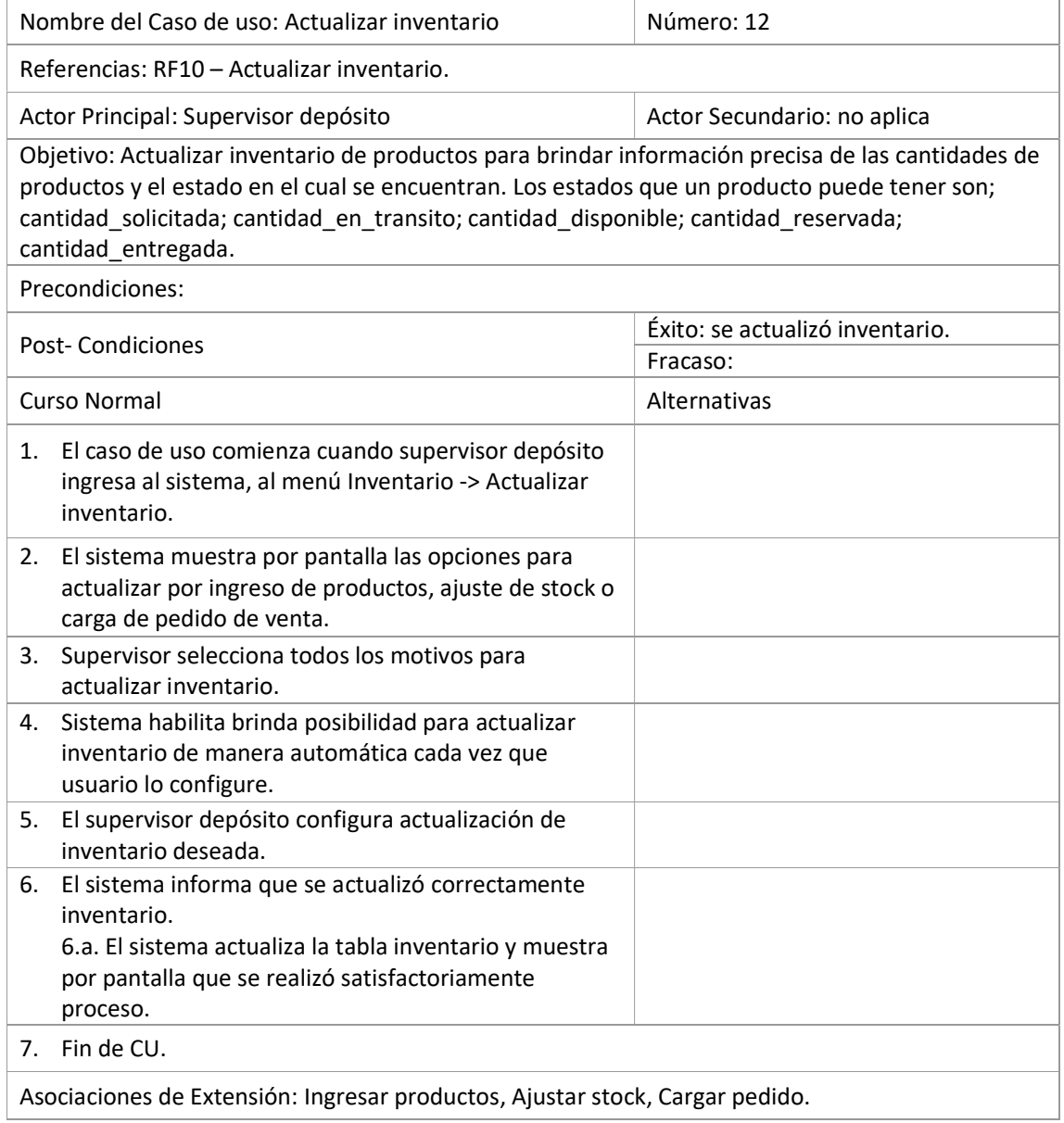

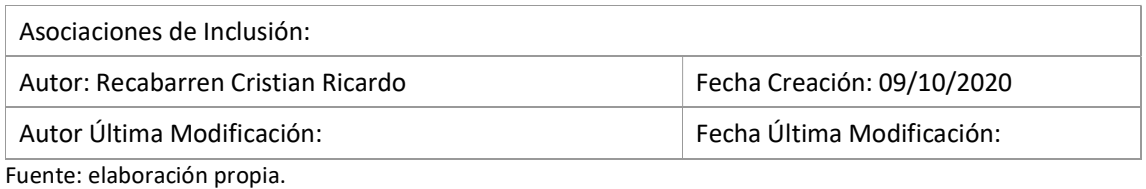

Ilustración 8: Diagrama de caso de usos – Listar pedidos a entregar, Asignar a camión de reparto, Emitir cargas por camión, Imprimir hoja de ruta, Alta zona entrega, Alta camión, Registrar gastos por camión.

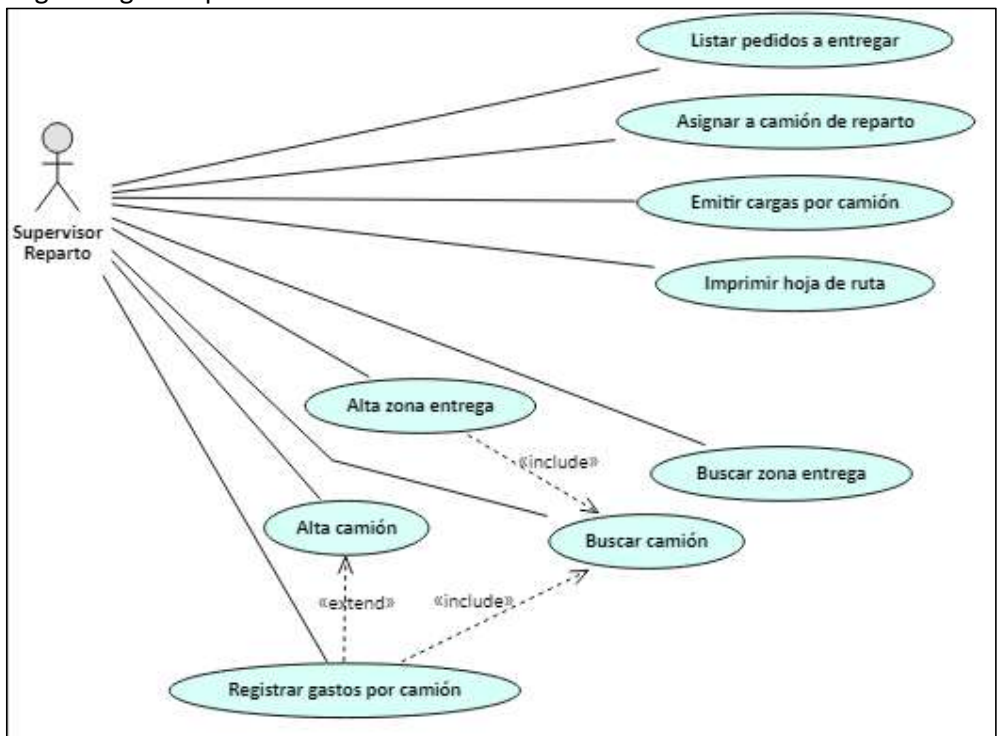

Fuente: elaboración propia.

## Tabla 15: Caso de uso - Listar pedidos a entregar

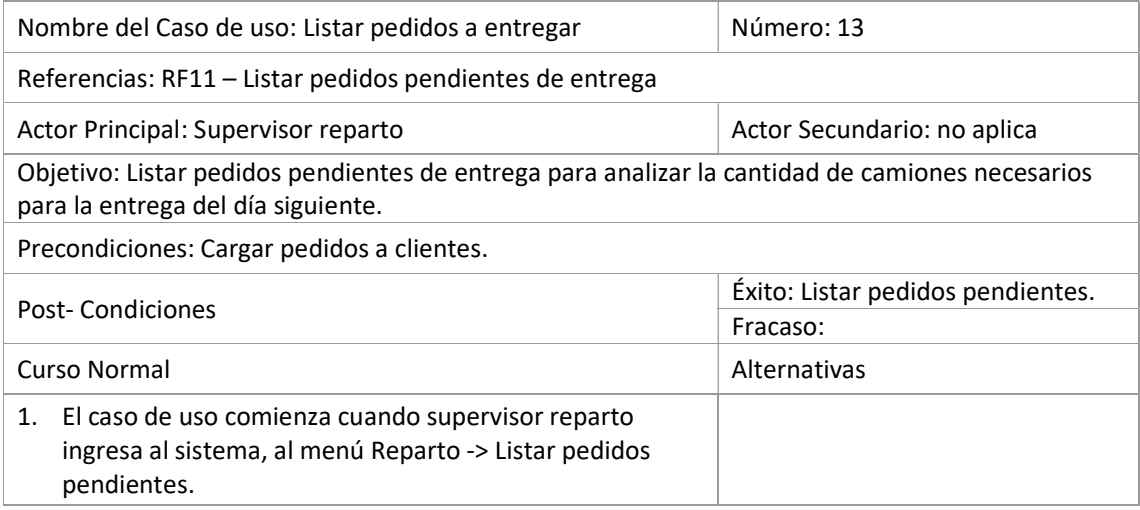

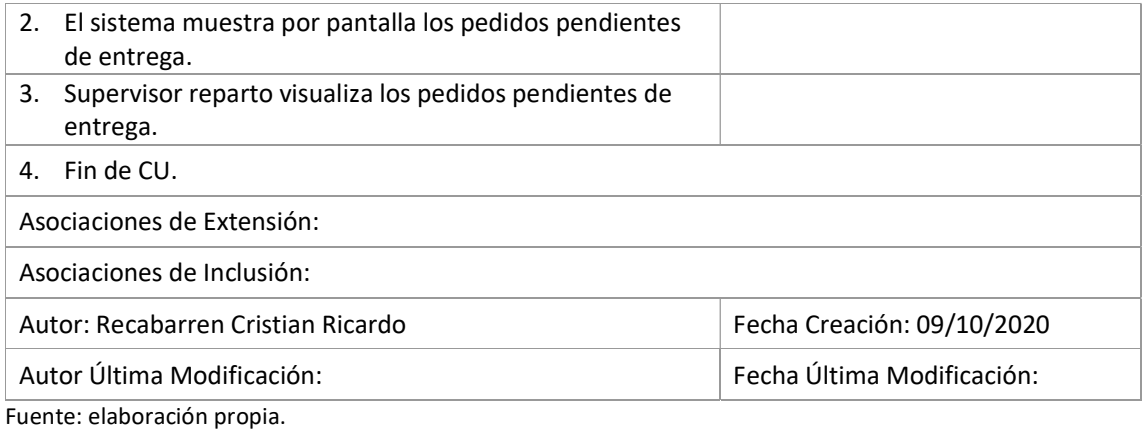

## Tabla 16: Caso de uso - Asignar a camión de reparto

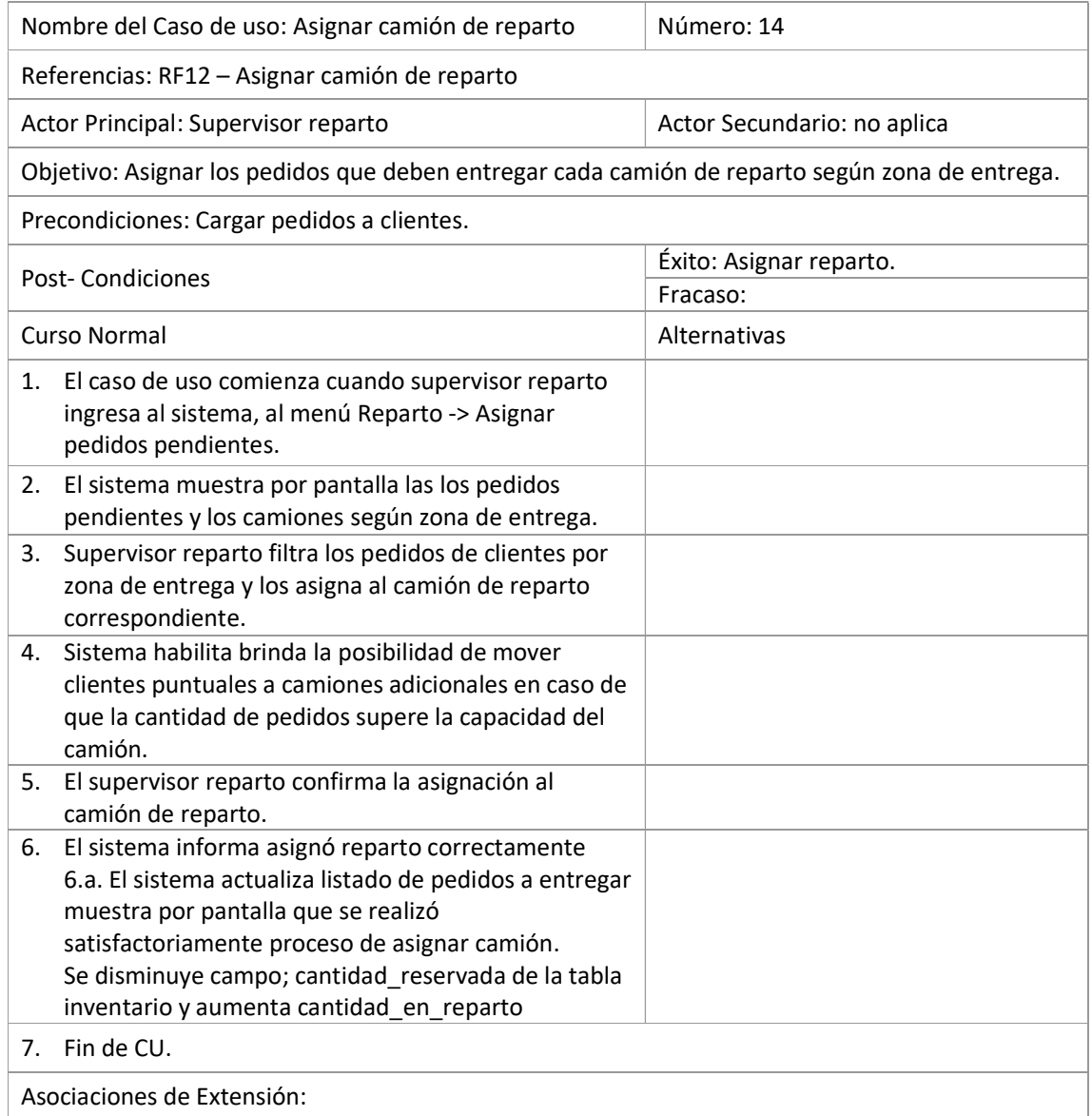

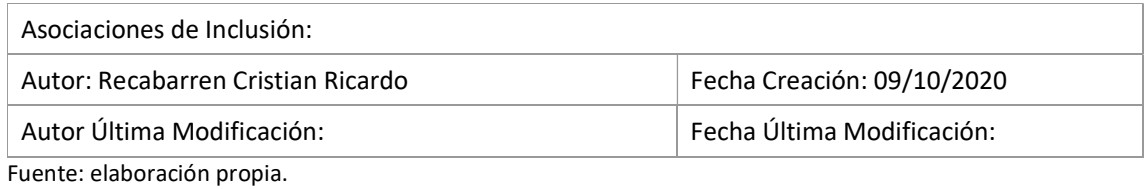

## Tabla 17: Caso de uso - Emitir cargas por camión

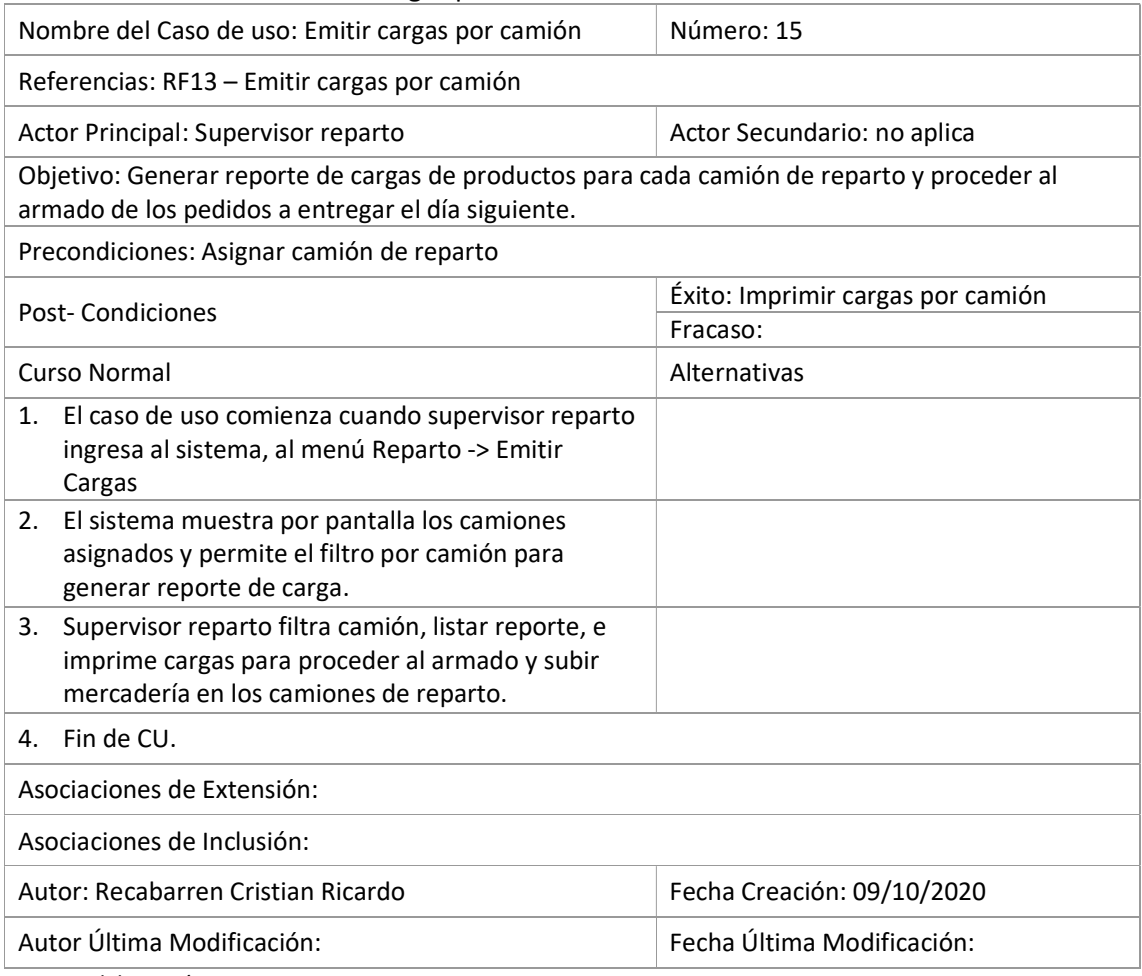

Fuente: elaboración propia.

## Tabla 18: Caso de uso - Imprimir hoja de ruta

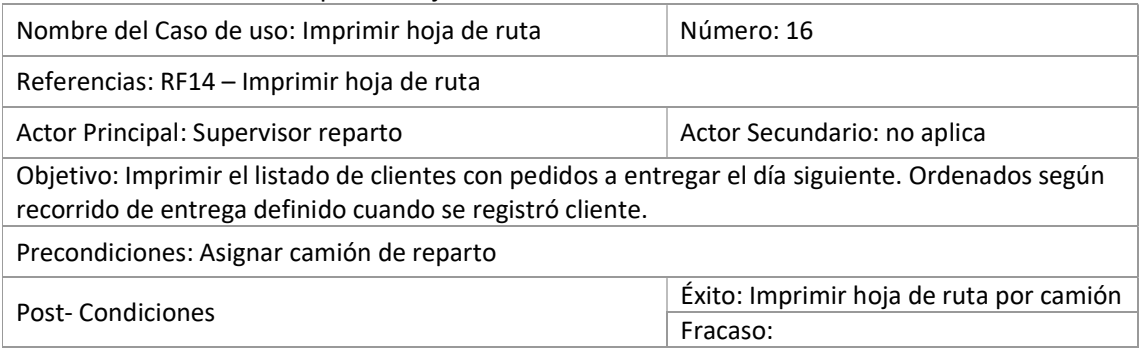

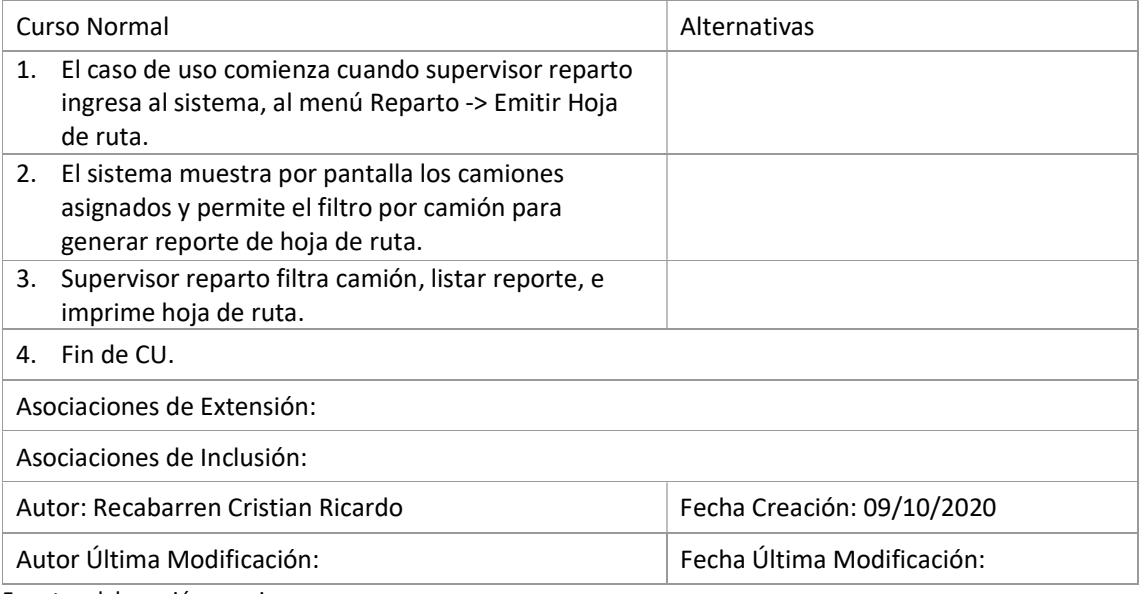

## Tabla 19: Caso de uso - Alta zona entrega

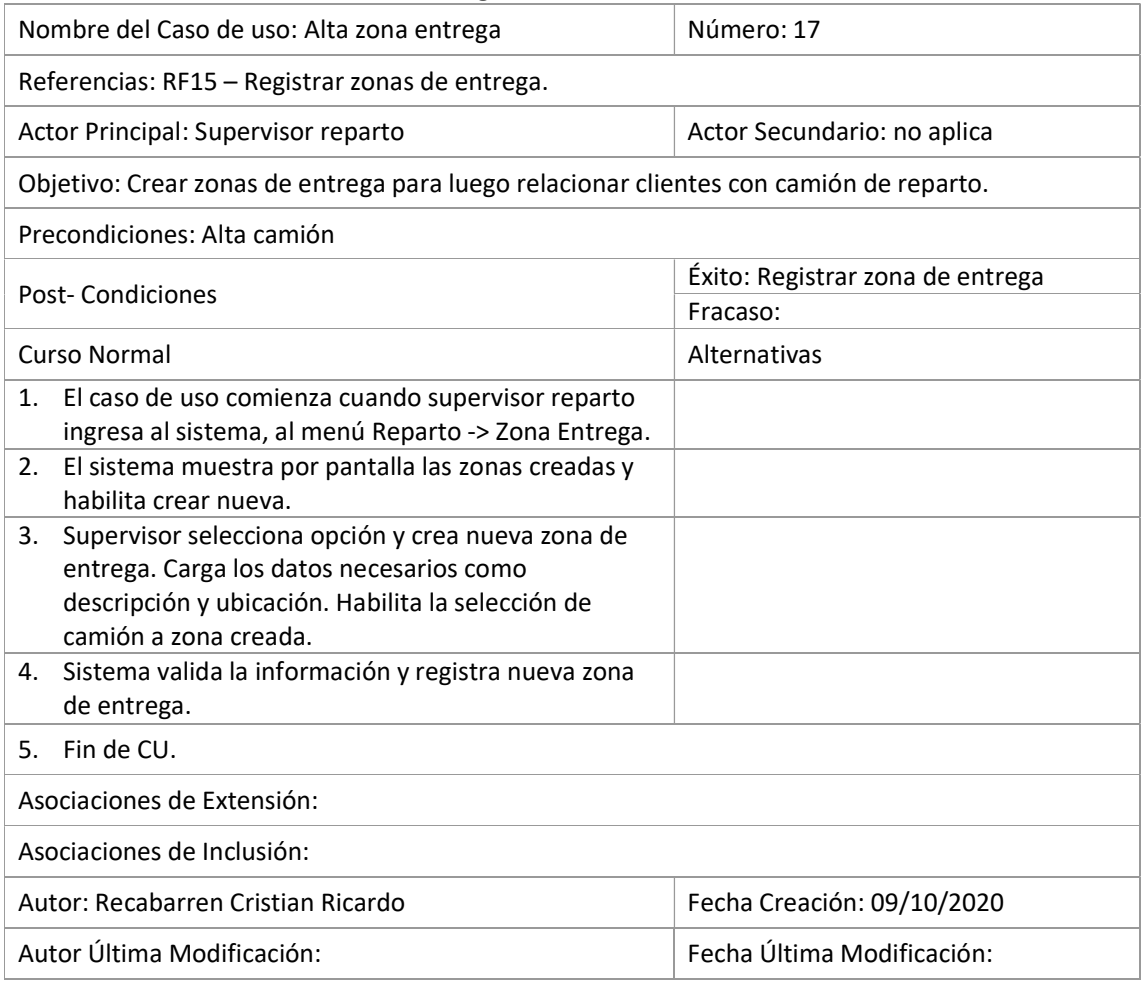

Tabla 20: Caso de uso - Alta camión Nombre del Caso de uso: Alta camión Número: 18 Referencias: RF16 – Registrar camiones de reparto y acarreo. Actor Principal: Supervisor reparto Actor Secundario: no aplica Objetivo: Crear los camiones de la empresa para asignar zona de entrega y elaborar seguimiento de gastos de mantenimiento. Precondiciones: Cargar pedidos a clientes por vendedor. Post- Condiciones **Exito: Registrar camión** Fracaso: Curso Normal **Alternativas** 1. El caso de uso comienza cuando supervisor reparto ingresa al sistema, al menú Reparto -> Camión Reparto. 2. El sistema muestra por pantalla los camiones registrados y habilita crear nuevo. 3. Supervisor selecciona opción y crea nuevo camión. Carga los datos solicitados, como patente, modelo, marca. 4. Sistema valida la información y registra nueva zona de entrega. 5. Fin de CU. Asociaciones de Extensión: Registrar gastos por camión. Asociaciones de Inclusión: Autor: Recabarren Cristian Ricardo Fecha Creación: 09/10/2020 Autor Última Modificación: Fecha Última Modificación: Fuente: elaboración propia.

#### Tabla 21: Caso de uso - Registrar gastos por camión

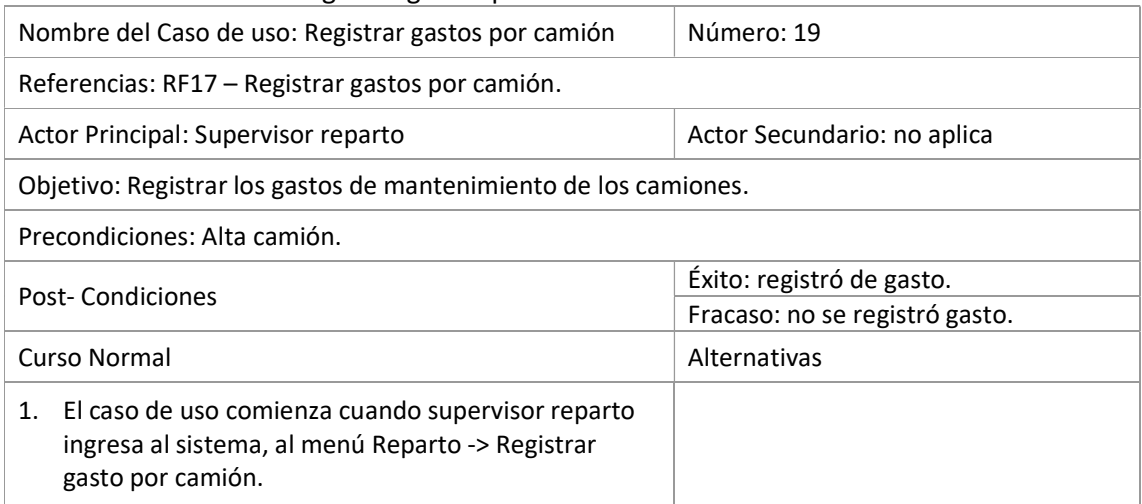

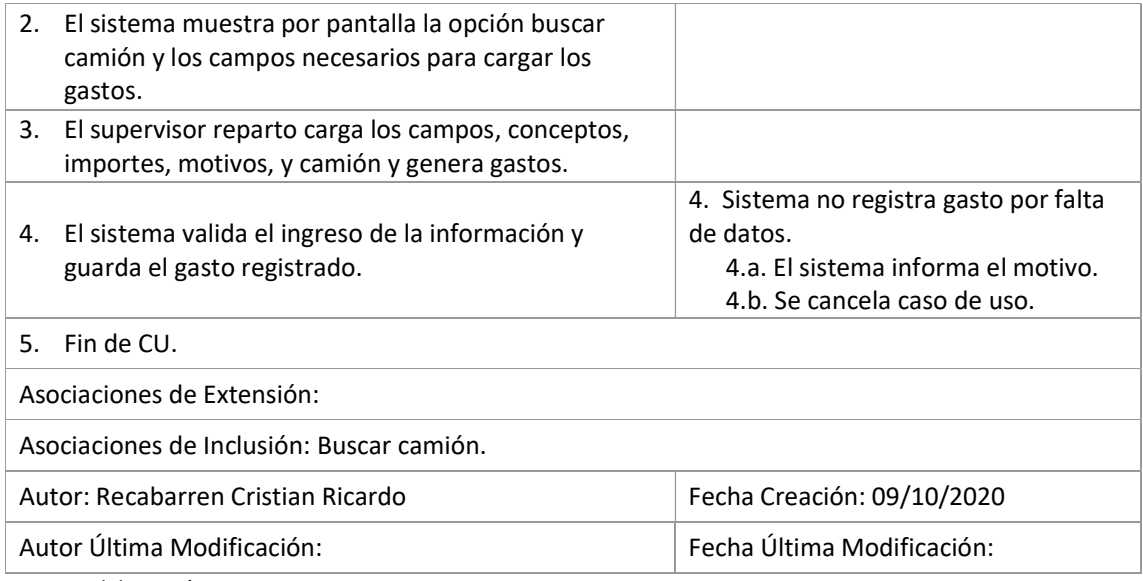

## Ilustración 9: Diagrama de caso de usos – Alta clientes, Alta vendedor, Imprimir boletas.

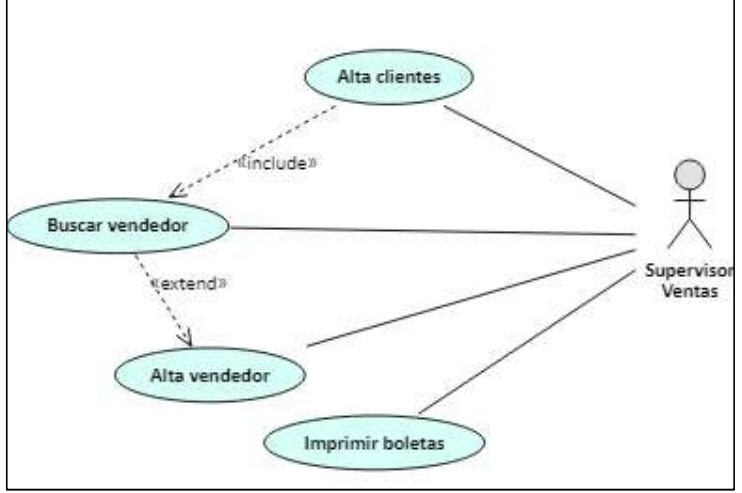

Fuente: elaboración propia.

## Tabla 22: Caso de uso - Alta clientes

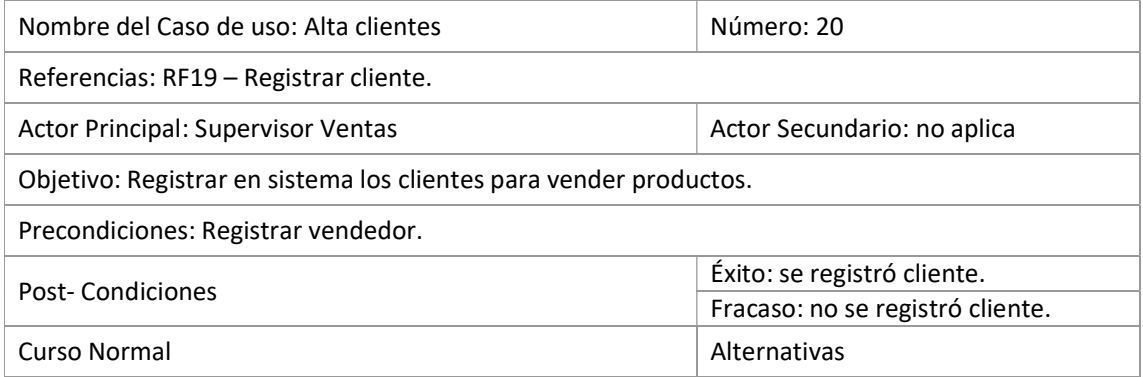

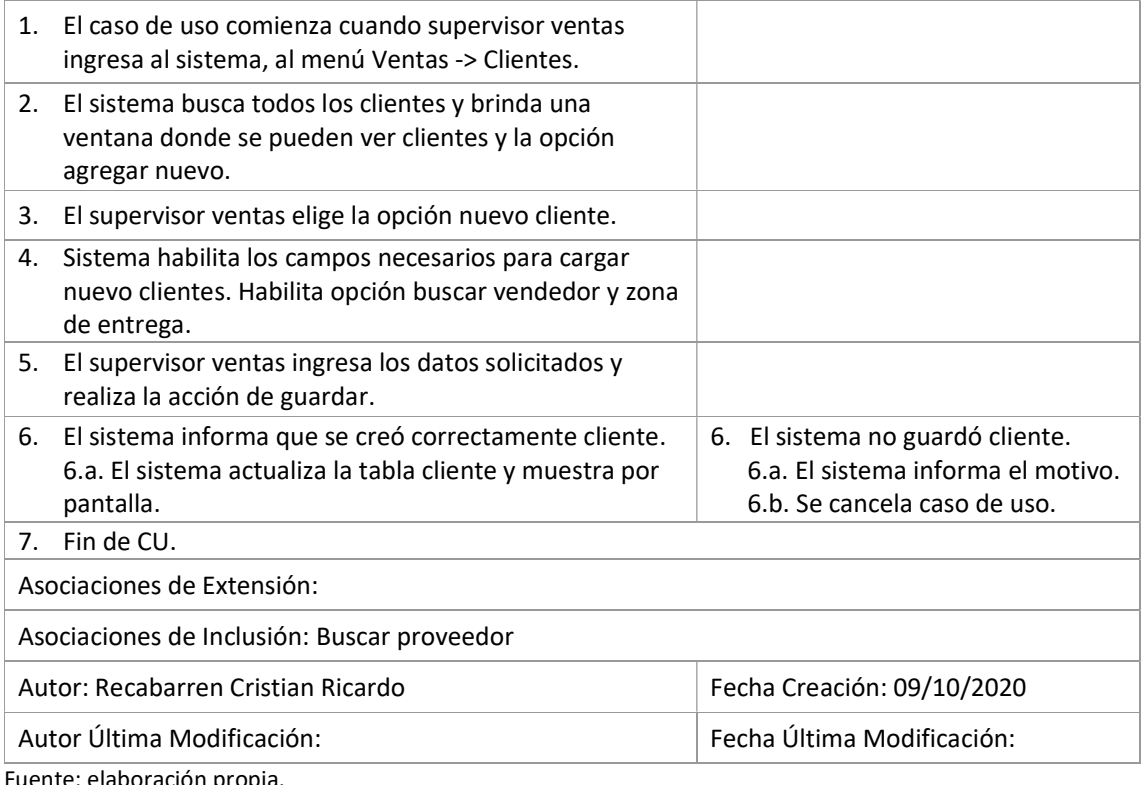

## Tabla 23: Caso de uso - Alta vendedor

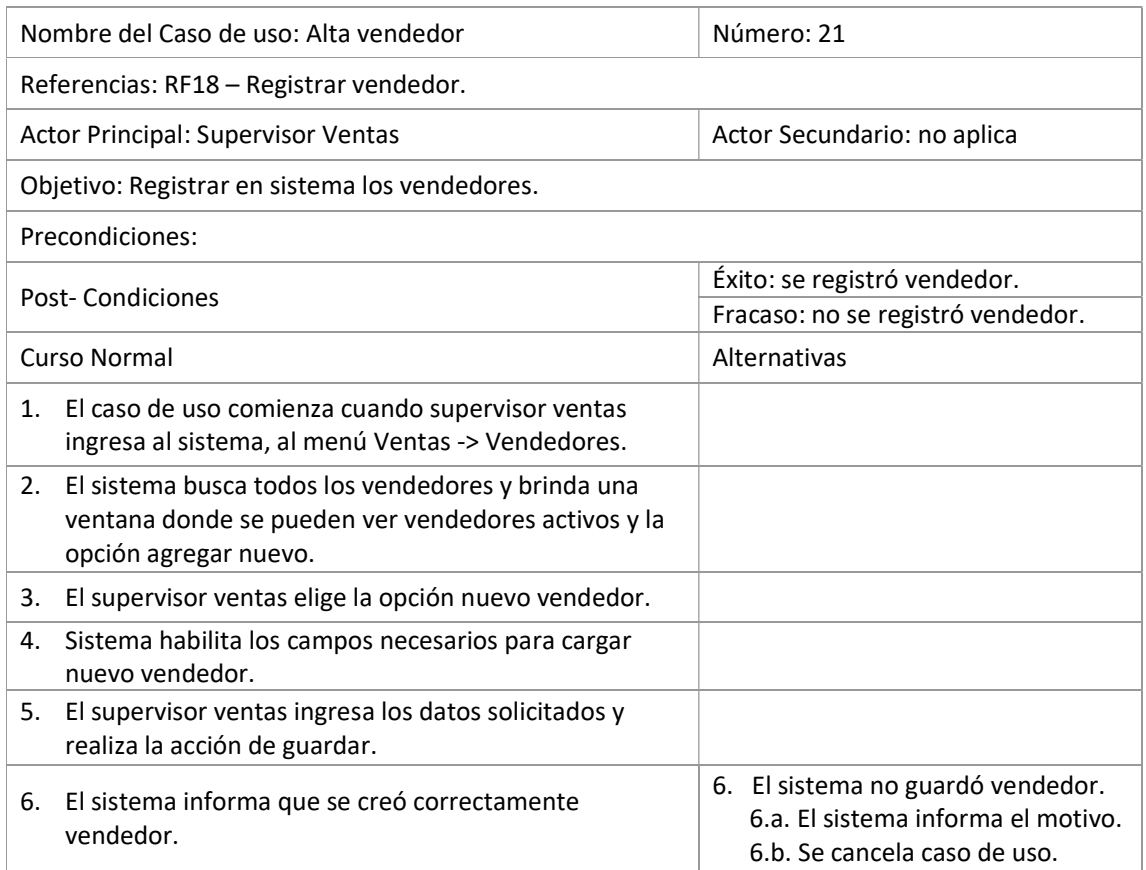

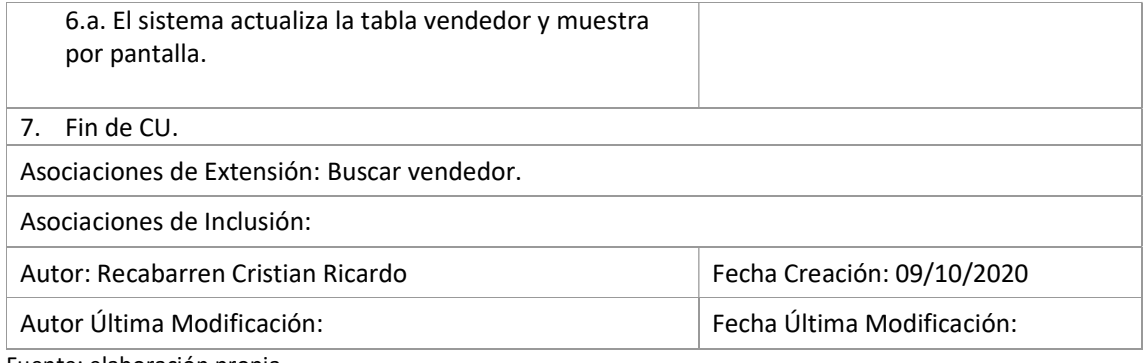

## Tabla 24: Caso de uso - Imprimir boletas

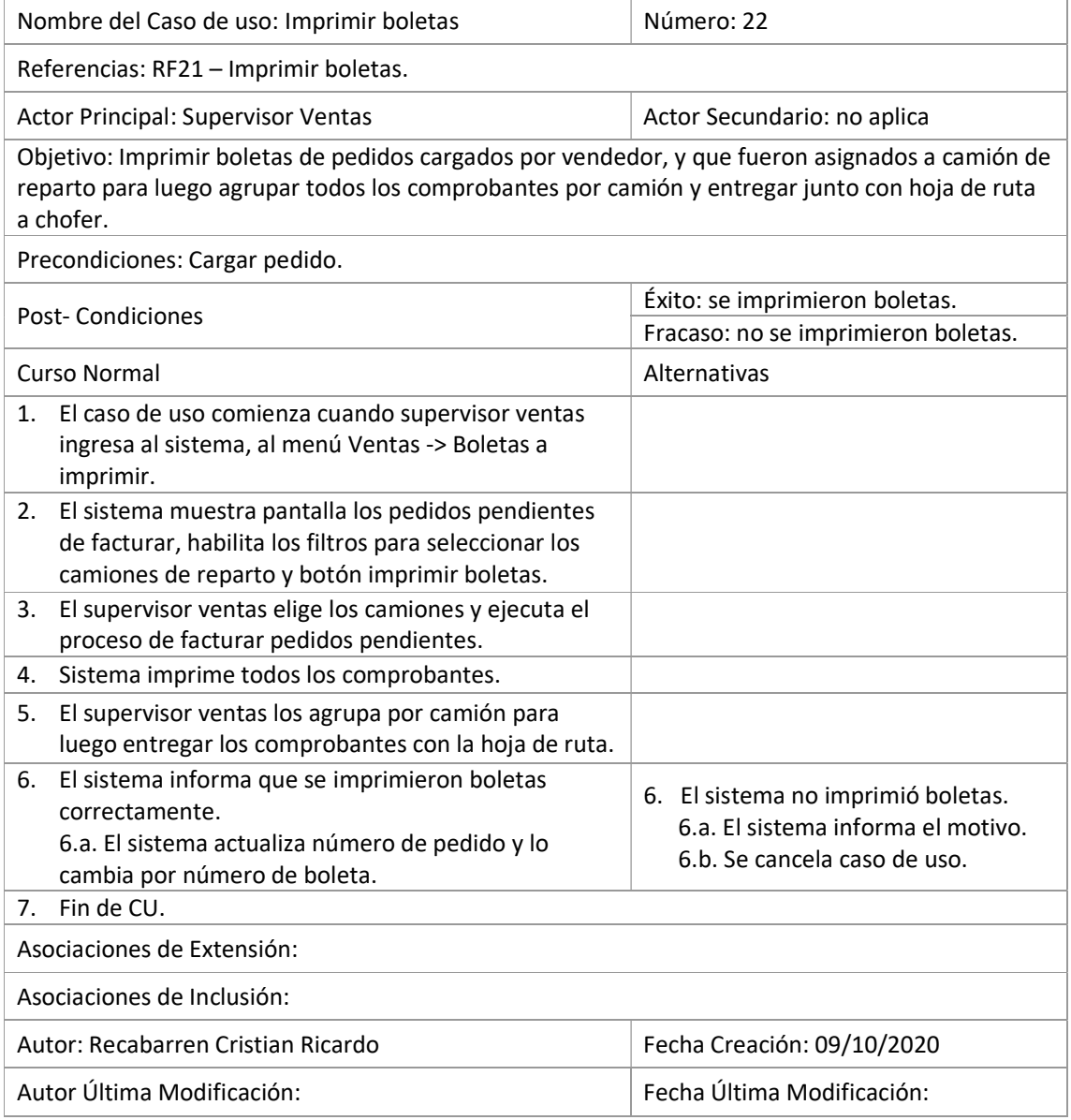

# Cargar pedido «include» «include» **Buscar producto** Vendedor Ŵ **Buscar cliente**

## Ilustración 10: Diagrama de caso de uso - Cargar pedido

Fuente: elaboración propia.

## Tabla 25: Caso de uso - Cargar pedido.

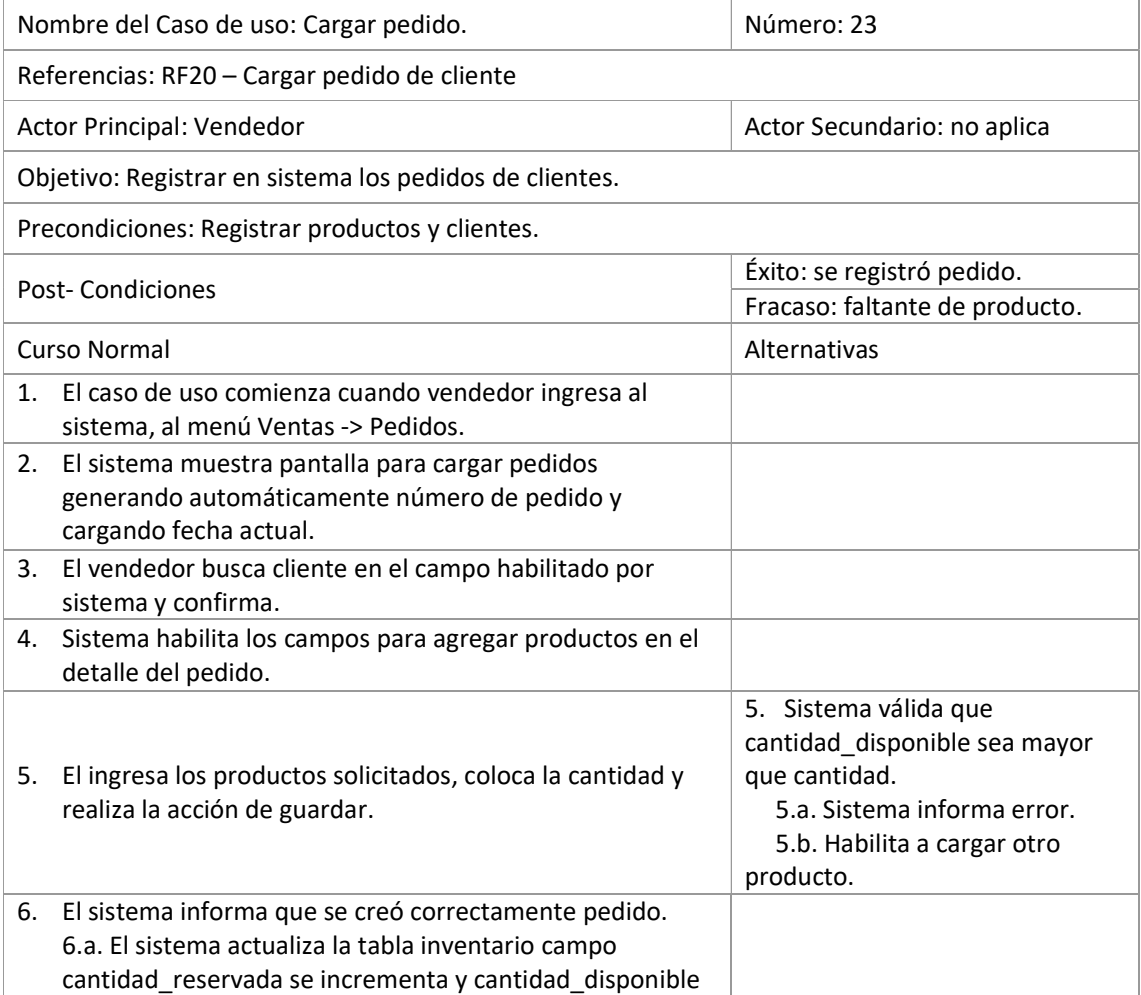

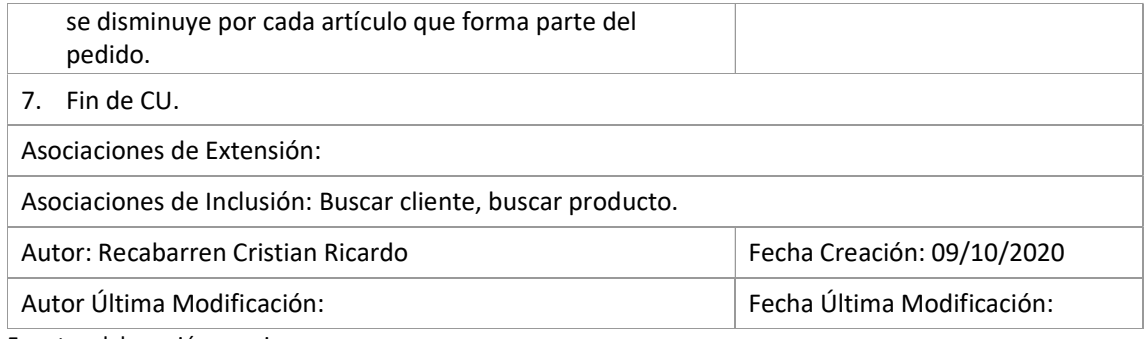

## Diagrama de colaboración de análisis

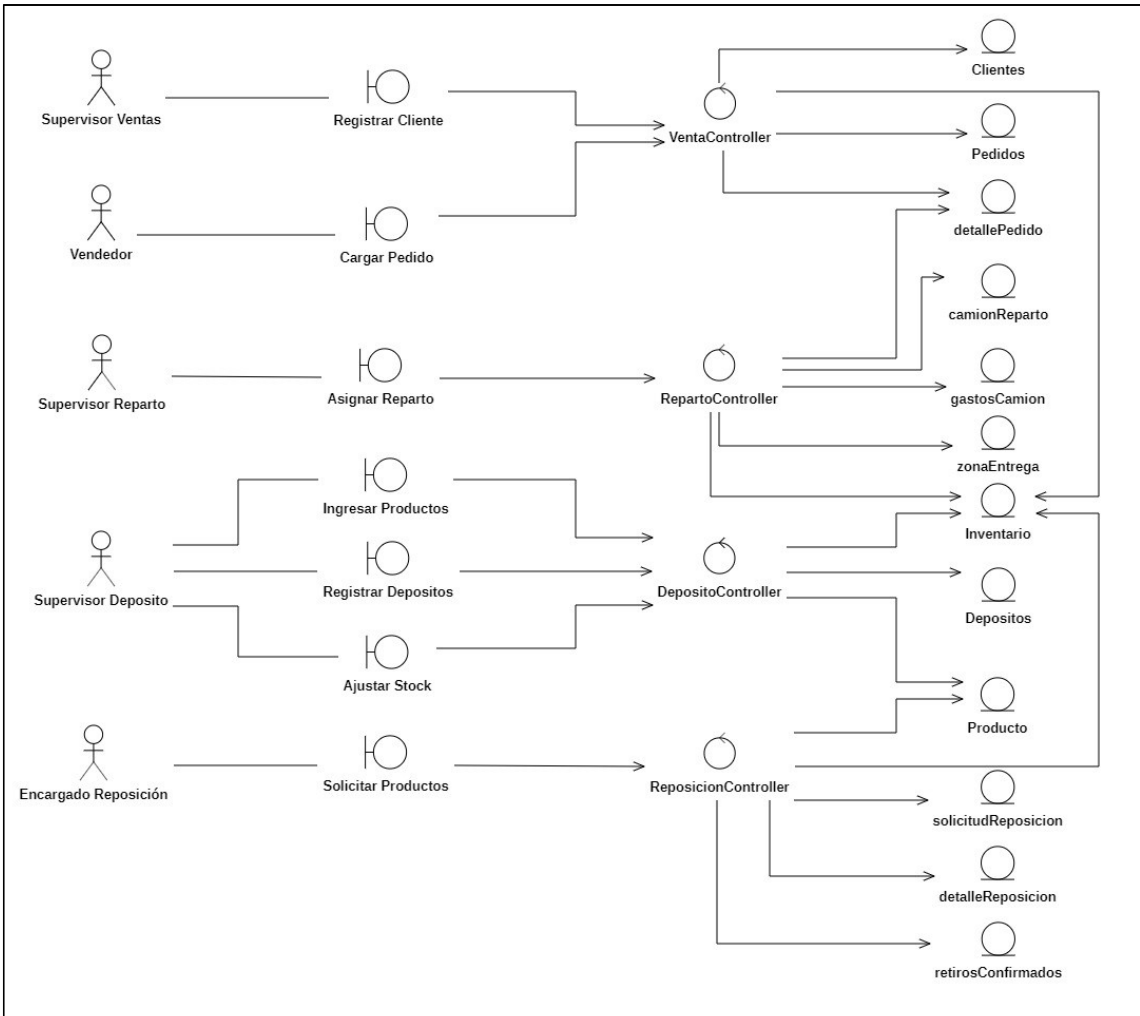

Ilustración 11: Diagrama de colaboración de análisis del sistema.

#### Diagrama de clase

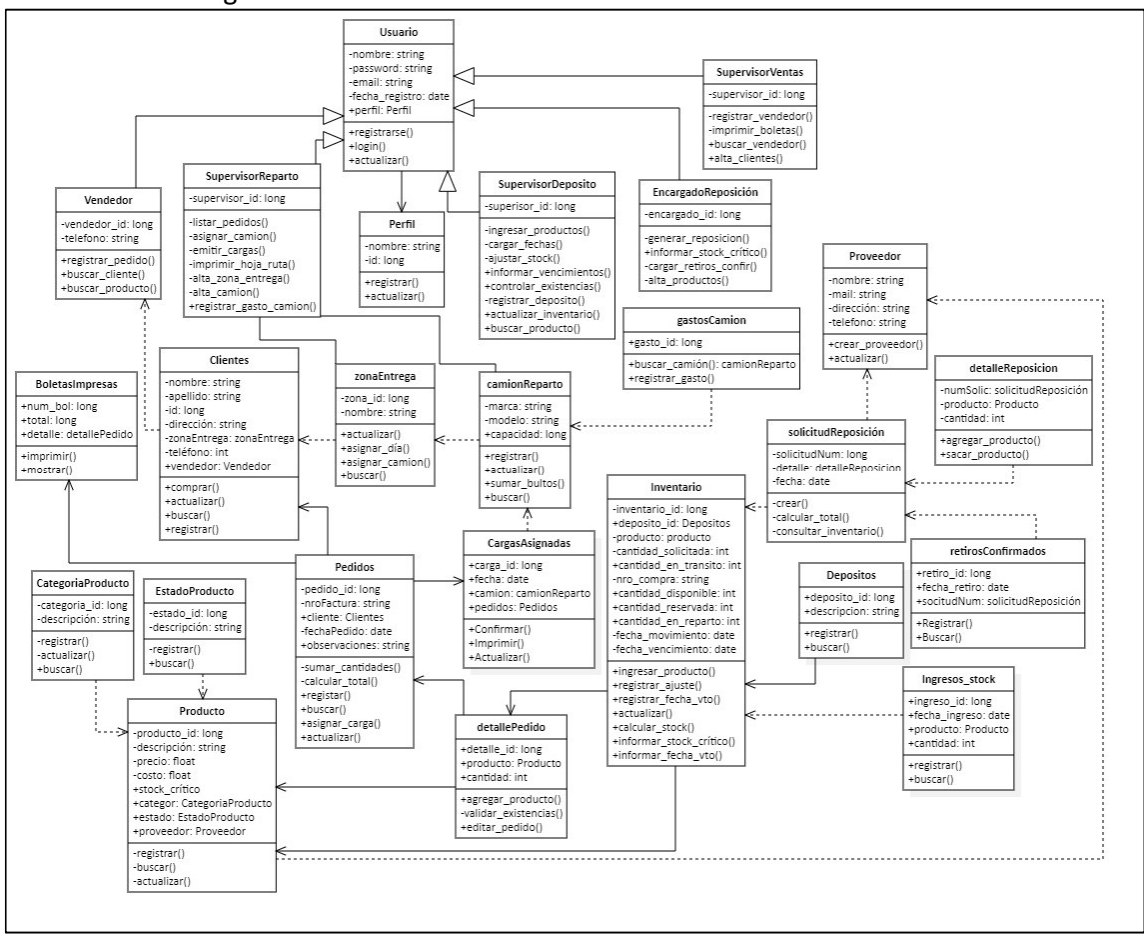

#### Ilustración 12: Diagrama de clases del sistema

## Diagrama de entidad-relación

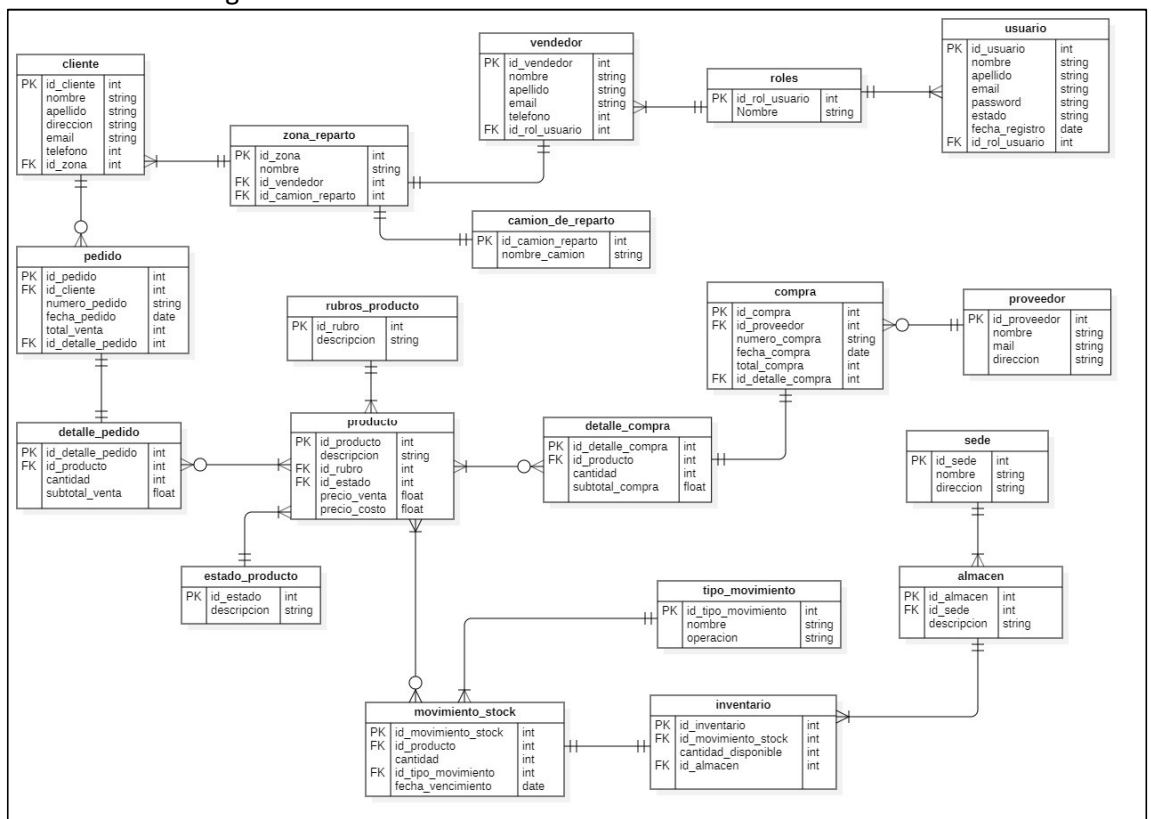

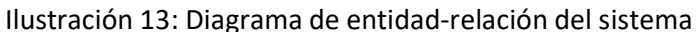

## Prototipos de interfaces de pantallas

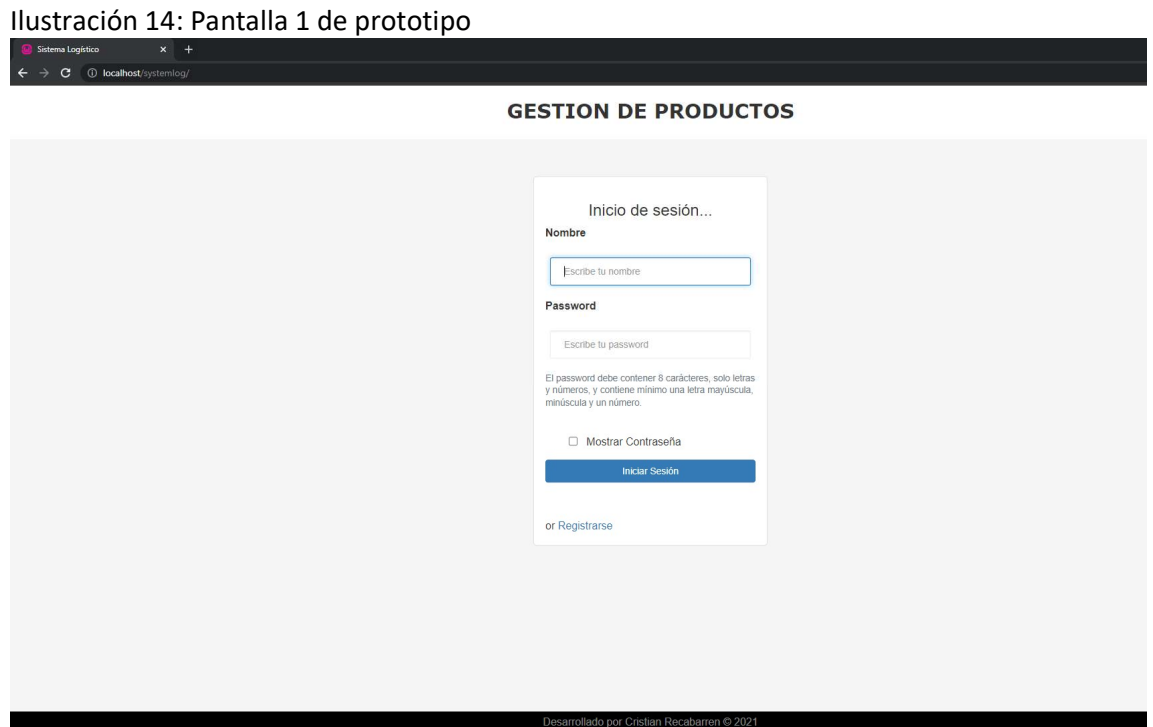

Fuente: elaboración propia.

## Ilustración 15: Pantalla 2 de prototipo

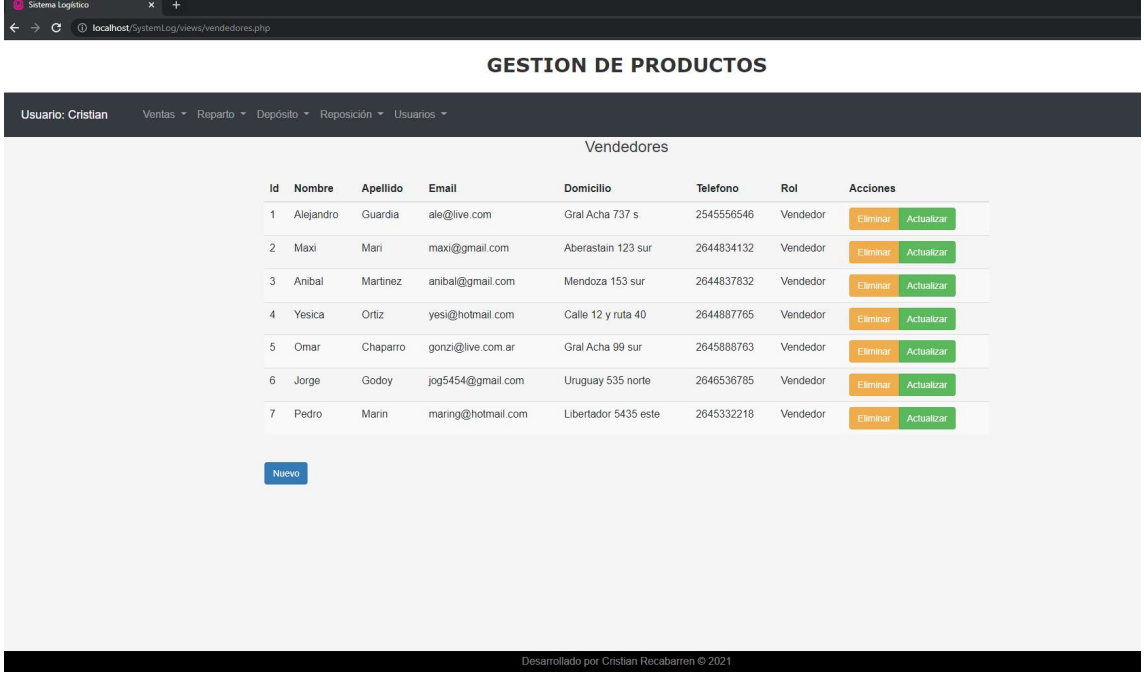

# Ilustración 16: Pantalla 3 de prototipo

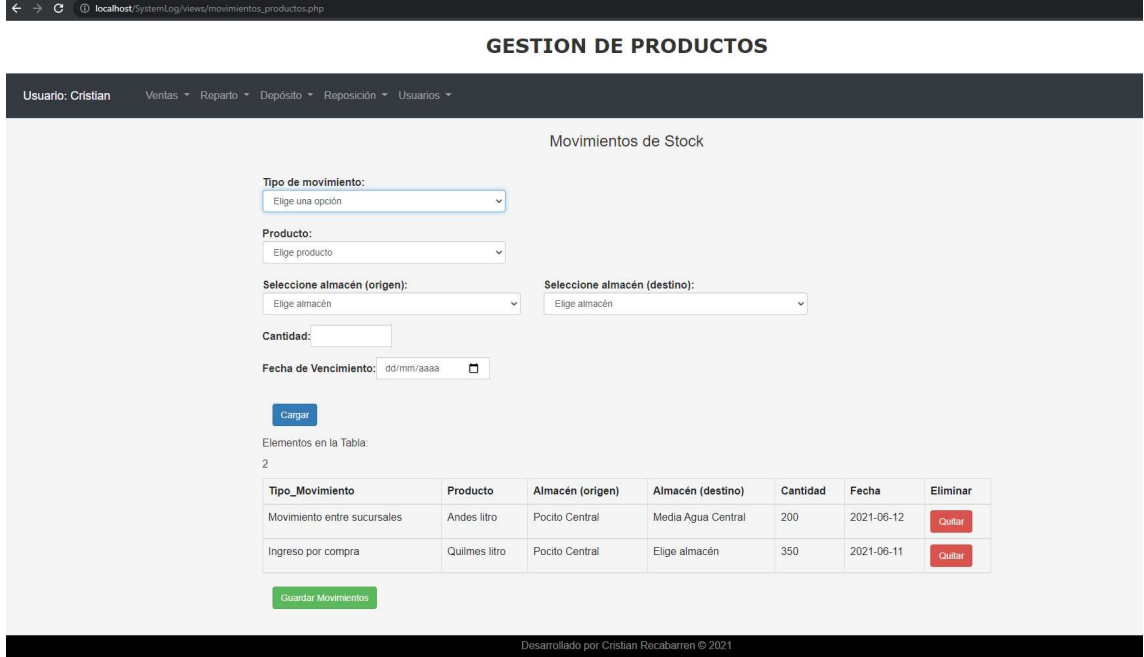

Fuente: elaboración propia.

## Ilustración 17: Pantalla 4 de prototipo

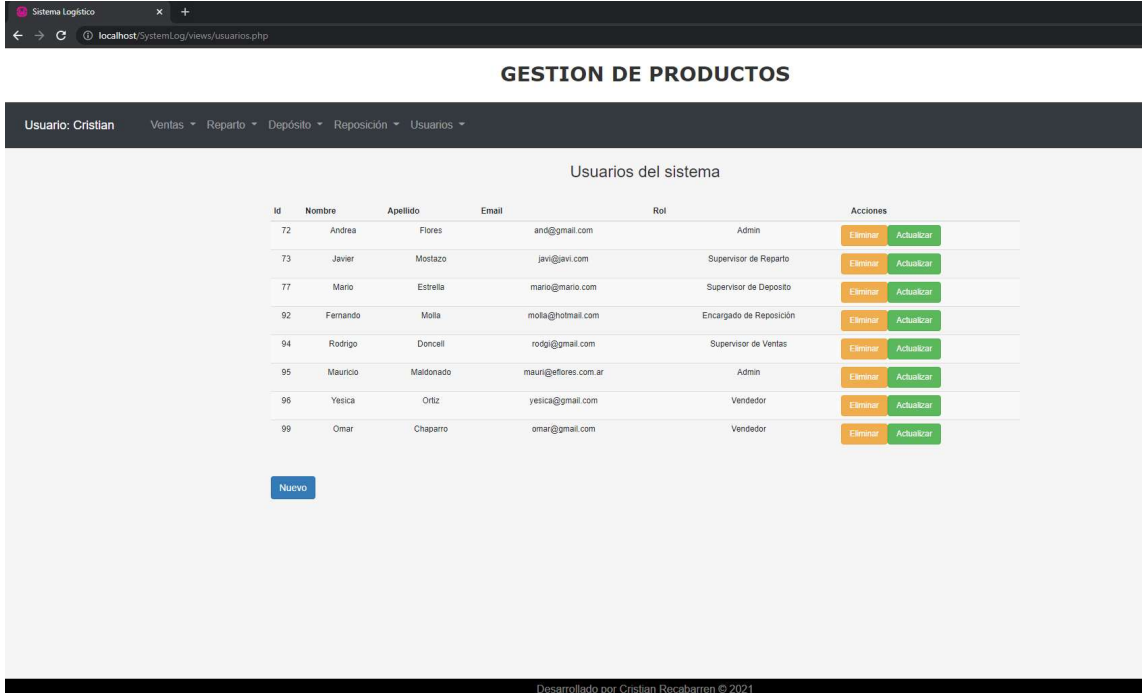

# Ilustración 18: Pantalla 5 de prototipo

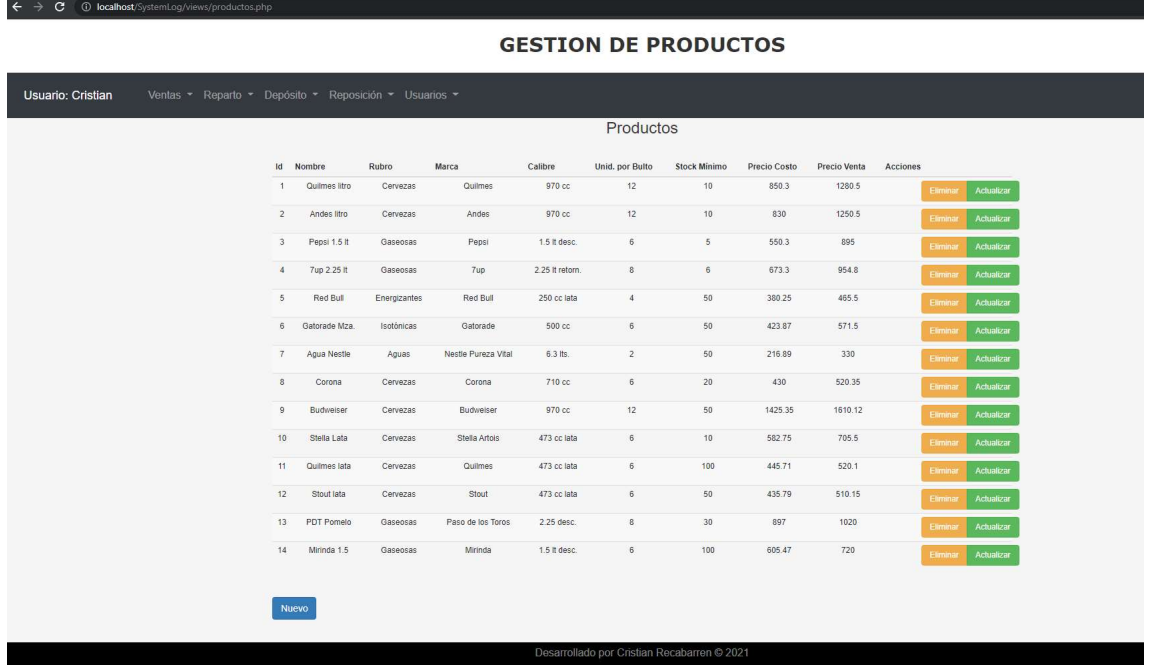

Fuente: elaboración propia.

# Ilustración 19: Pantalla 6 de prototipo

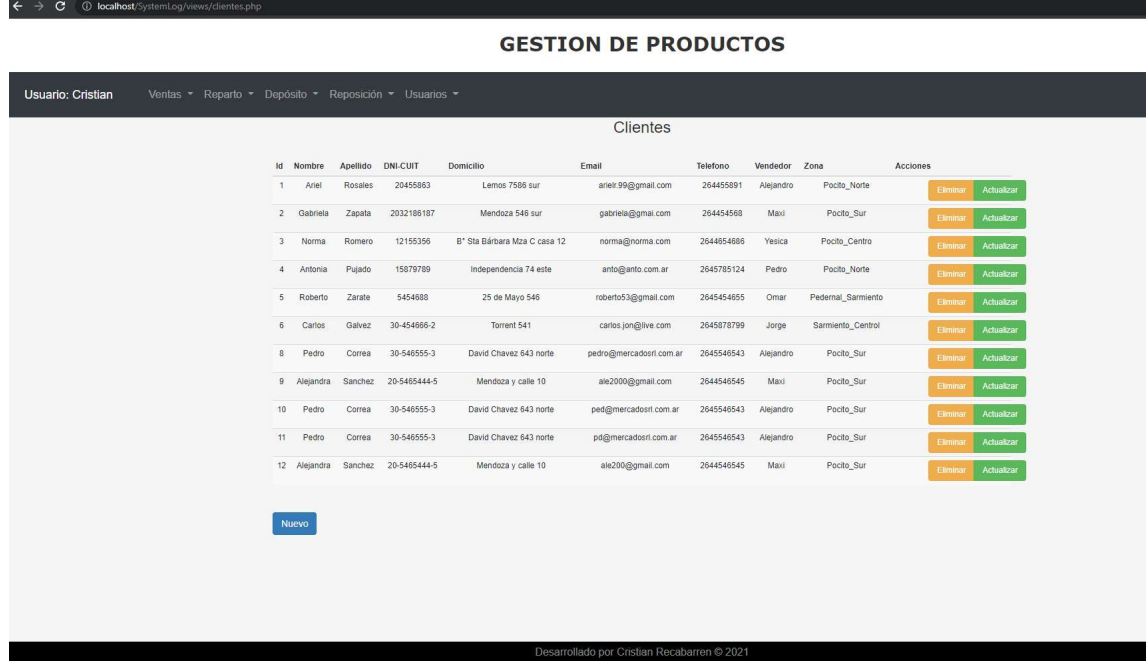

## Diagrama de arquitectura

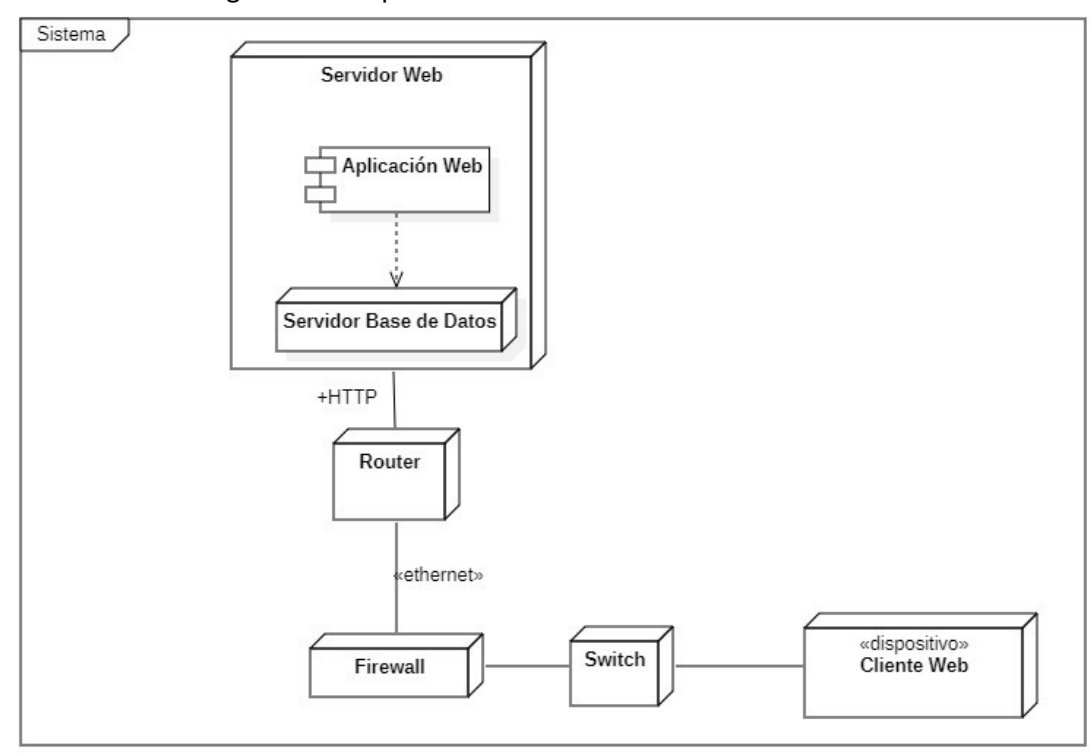

Ilustración 20: Diagrama de arquitectura del sistema

Fuente: elaboración propia.

## Seguridad

A continuación vamos a detallar las políticas de seguridad aplicadas para asegurar que la información y recursos estén protegidos.

## Políticas de acceso a la aplicación

- 1. El usuario para ingresar a la aplicación debe contar con correo electrónico y contraseña. El sistema verifica que correo sea válido y único por usuario.
- 2. La contraseña debe ser:
	- a. alfanumérica
	- b. 8 caracteres de tamaño
	- c. Al menos una letra mayúscula
	- d. Al menos 4 números
- 3. La contraseña se almacena con un cuádruple cifrado en base de datos.
- 4. La contraseña expira luego de 5 intentos fallidos.
- 5. El usuario administrador posee acceso a toda la aplicación y configura los permisos de usuarios dependiendo de sus roles.
- 6. El usuario ordinario solo ingresa a los módulos habilitados según rol.
- 7. La sesión expira cuando usuario cierra sesión o navegador.

#### Políticas de respaldo de información

Para el resguardo de información se utilizó una combinación de copia de seguridad completa, combinada con incremental; como norma general una completa cada semana y una incremental por día. De esta forma, se resguarda toda la información de la base de datos y del programa.

La completa se realiza de forma programada y automática el día domingo de 00 a 23 horas, momento en que la empresa no trabaja y el acceso al sitio se encuentra bloqueado. Las incrementales solo copian los datos que se han modificado desde la última copia realizada y están programadas para ejecutarse automáticamente igual que las completas pero el horario es de 00 a 04 horas de lunes a sábados. Para la restauración de los datos en caso de incidente, es necesario restaurar la última copia completa y todas las copias incrementales posteriores.

 La herramienta utilizada para ejecutar el respaldo de información fue Areca Backup, programa multi tarea, que se ejecuta en segundo plano y consume muy pocos recursos de hardware, la cual permite cifrado de extremo a extremo para mantener la información protegida con posibilidad de buscar archivos de forma ordenada.

 Los archivos resguardados se almacenan en el servidor de la empresa, y en la nube. El proveedor del sitio en internet nos brinda la posibilidad de guardar las copias de seguridad realizadas durante los últimos 15 días, las anteriores las elimina de forma concurrente desde las más antiguas para disponer de espacio de almacenamiento. El servidor local, de forma programada, ejecuta una tarea 04:30 horas a 08:30 para bajar las copias diarias y lunes a las 00 hs comienza a copiar el backups completo efectuado día domingo.

 De esta forma, la información de respaldo se encuentra en la nube, en disco de servidor local, y adicionalmente los sábados por la tarde, cuando cierra la semana, se resguardan las copias bajadas al disco del servidor local durante los últimos 7 días, a un disco duro externo que guarda gerente en caja fuerte fuera de la empresa.

## Análisis de costos

 En este apartado, se explican los costos que se tomaron en cuenta para el desarrollo del proyecto. A continuación se detallan cuatro tablas; que muestran costos en recursos humanos, hardware, software y otros gastos.

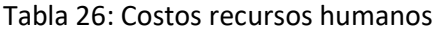

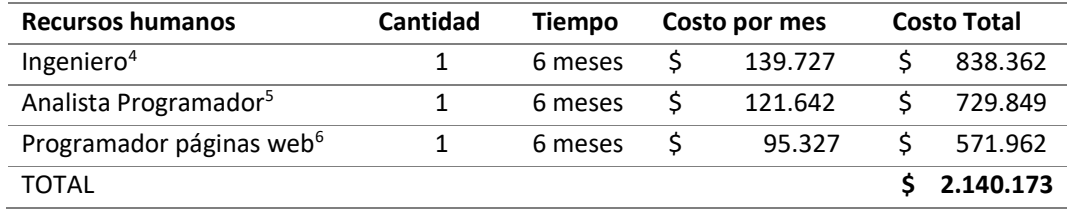

Fuente: elaboración propia.

#### Tabla 27: Costos hardware

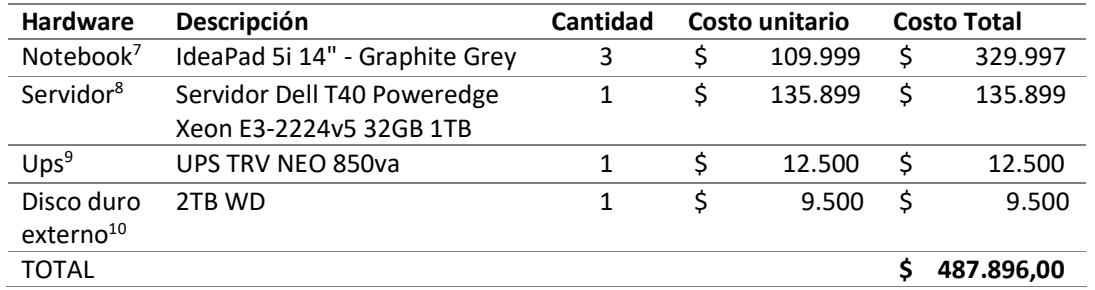

Fuente: elaboración propia.

#### Tabla 28: Costos software

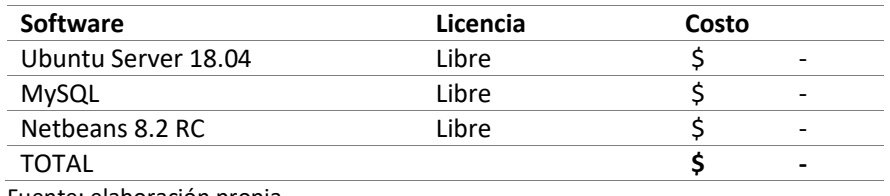

Fuente: elaboración propia.

l

#### Tabla 29: Costo de otros gastos

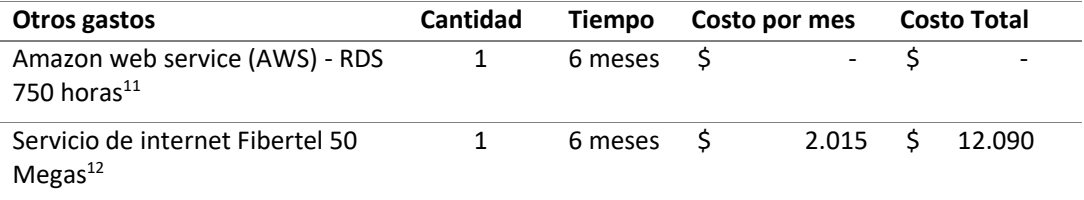

4 https://www.cpcipc.org.ar/content/honorarios

<sup>11</sup> https://aws.amazon.com/es/

<sup>5</sup> https://www.cpcipc.org.ar/content/honorarios

<sup>6</sup> https://www.cpcipc.org.ar/content/honorarios

<sup>7</sup> https://www.lenovo.com/ar/es/laptops/ideapad/serie-500/ideapad-5i-14iil05/p/81YH00GLAR

<sup>8</sup> https://oportutek.com/products/servidor-dell-t40-poweredge-xeon-e3-2224v5-32gb-1tb

<sup>9</sup> http://www.pchardwareonline.com/#!/categoria/60/pagina/0/

<sup>10</sup> http://www.pchardwareonline.com/#!/categoria/22/pagina/0/

<sup>12</sup> https://www.cablevisionfibertel.com.ar/internet/fibertel-50-megas

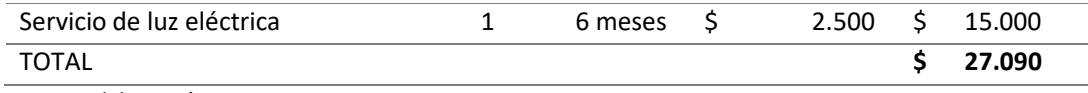

En la siguiente tabla se muestra en resumen el costo total del proyecto:

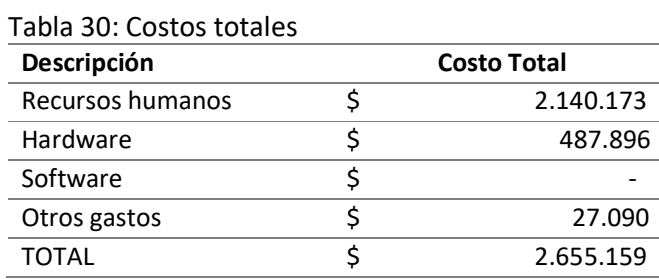

Fuente: elaboración propia.

## Análisis de riesgos

 Identificar y anticipar los riesgos que podrían afectar el desarrollo del proyecto, nos permite aplicar acciones para evitarlos. A continuación, vamos a detallar el análisis de riesgos y la creación de planes que nos permitieron minimizar sus efectos.

 "Se puede concebir un riesgo como una probabilidad de que una circunstancia adversa ocurra. Los riesgos son una amenaza para el proyecto, para el software que se está desarrollando y para la organización" (Ian Sommerville, pág. 96).

La siguiente tabla muestra el análisis de riesgo efectuado:

| Tipo de Riesgo               | Riesgo                          | Causa                                                                                      | Probabilidad<br>de<br>ocurrencia | Impacto |
|------------------------------|---------------------------------|--------------------------------------------------------------------------------------------|----------------------------------|---------|
| Tecnología                   | Falta de<br>hardware            | Que se produzca un<br>desperfecto en una notebook<br>de cualquiera de los<br>profesionales | Baja                             | Alto    |
| Riesgos<br>organizacionales  | Aumento de los<br>costos fijos  | Alta inflación y aumento<br>desmedido de costos fijos e<br><i>impuestos</i>                | Alta                             | Alto    |
| Riesgos<br>organizacionales  | Problemas<br>financieros        | Los problemas financieros de la<br>empresa fuerzan a reducción<br>del presupuesto          | Baja                             | Alto    |
| Riesgos de<br>requerimientos | Cambio de<br>requerimientos     | Se modifica o agregan<br>requerimientos al proyecto que<br>modifican diseño                | Baja                             | Alto    |
| Riesgos de<br>estimación     | Demoras en la<br>implementación | Falta de confirmación para<br>iniciar proyecto                                             | Baja                             | Alto    |

Tabla 31: Análisis de riesgo

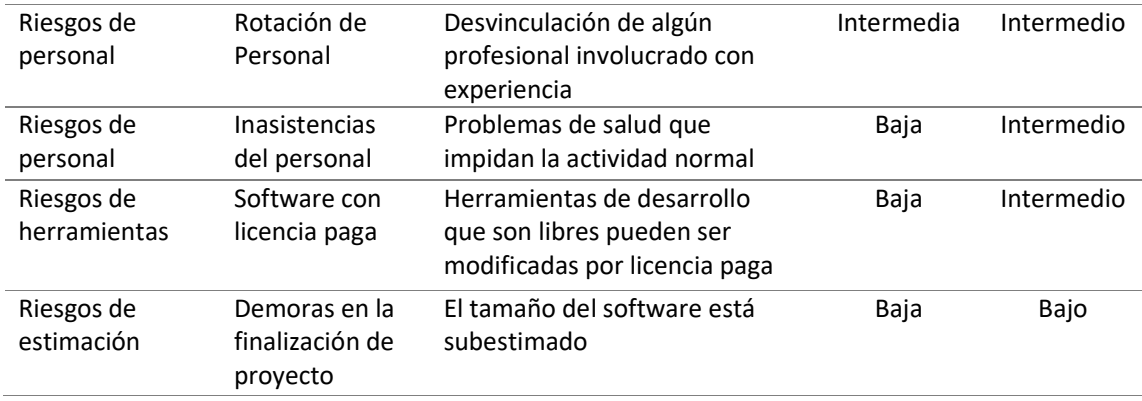

 Para calificar de forma objetiva, cada uno de los riesgos identificados y analizados; se elaboró una matriz, que evalúa los riesgos en función de las métricas de probabilidad de ocurrencia e impacto. De esta manera se armó un plan de contingencia para disminuir los efectos que pueden causar los riesgos definidos anteriormente.

Tabla 32: Matriz de evaluación de riesgos

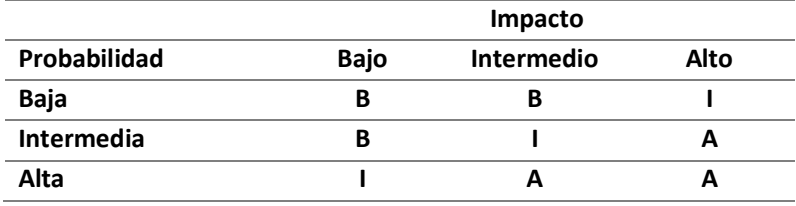

Fuente: elaboración propia.

De la matriz anterior, surgen las siguientes definiciones para clasificar a los riesgos:

- A (riesgo alto): efectuar acciones correctivas de forma inmediata para continuar con el desarrollo del proyecto.
- I (riesgo intermedio): efectuar acciones correctivas en el corto y mediano plazo para mitigar los riesgos.
- B (riesgo bajo): efectuar acciones de revisión y seguimiento de los riesgos para adecuar el desarrollo del proyecto.

Descripción de las acciones de contingencia:

| <b>Riesgo</b>                                | Clasificación de riesgo | Acciones de contingencia                                                                                                    |
|----------------------------------------------|-------------------------|----------------------------------------------------------------------------------------------------|
| <b>Falta de hardware</b>                     |                         | Analizar la compra de notebook o pc de<br>escritorio para tener alternativa en caso de<br>falla.                                                                         |
| Aumento de los<br>costos fijos               | A                       | Comunicar a cliente precio del proyecto en<br>pesos y que el mismo tiene vigencia de 15 días,<br>luego de ese período se actualizan costos.                              |
| <b>Problemas</b><br>financieros              | ı                       | Investigar alternativas y subsidios económicos<br>brindados a organizaciones desde bancos y<br>gobierno.                                                                 |
| Cambio de<br>requerimientos                  | ı                       | Analizar y evaluar los nuevos requerimientos,<br>redefinir fecha de entrega y actualizar<br>presupuesto en caso de ser funcionalidades<br>complejas.                     |
| Demoras en la<br>implementación              | ı                       | Elaborar un acuerdo de conformidad y<br>establecer las pautas para dar inicio al<br>proyecto.                                                                            |
| Rotación de Personal                         | ı                       | Elaborar encuesta de clima, proponer<br>capacitaciones y disminuir las posibilidades de<br>desvinculación. Ofrecer oportunidades de<br>mejora y crecimiento profesional. |
| Inasistencias del<br>personal                | B                       | Efectuar agendas diarias de tareas realizadas<br>por cada integrante del equipo, para que otro<br>cubrir actividades principales de forma<br>temporal.                   |
| Software con licencia<br>paga                | B                       | Evaluar las aplicaciones utilizadas e investigar<br>entornos de trabajo alternativos.                                                                                    |
| Demoras en la<br>finalización de<br>proyecto | B                       | Hacer ingeniería de requerimientos y<br>establecer de forma clara los límites del<br>proyecto.                                                                           |

Tabla 33: Acciones de contingencia

## Conclusiones

 El sistema web de gestión del sector logístico y seguimiento de productos surgió de la transformación digital, la cual permite a la empresa adaptarse al cambio constante en la demanda de consumidores y mejorar la calidad de los procesos logísticos. Mediante el presente trabajo, se cumplieron estos objetivos aplicando tecnologías web para mejorar la experiencia de clientes y usuarios; y hacer a Eugenio Flores SRL una empresa competitiva. Como consecuencia, se permitió adecuar los procesos logísticos y mejorar la eficiencia en el manejo de inventarios, supervisando las cantidades y estados de productos de manera óptima, logrando evitar pérdidas de ventas por productos faltantes. El proyecto es escalable y brinda información oportuna para la correcta toma de decisiones. La aplicación de tecnologías blockchain, aportan mayor seguridad y permiten un mejor seguimiento de los productos.

 En cuanto a lo profesional, el desarrollo del proyecto, me permitió aplicar conceptos y conocimientos adquiridos a lo largo de la carrera, con lo cual, pude experimentar el laborioso y delicado proceso que conlleva a la realización de software. Adaptar la teoría aprendida a la realidad, me permitió evolucionar desde una mirada profesional y personal. Los obstáculos que debí superar, están relacionados con el aprendizaje completo de tecnologías web, debido a que nunca realice un sistema de este tipo. La investigación y aprendizaje constante de estas herramientas me permitieron avanzar y lograr las metas propuestas. El haber alcanzado los objetivos satisfactoriamente, me permitieron obtener experiencia y conocimientos de la industria del software, actividad que me apasiona desde muy temprana edad.

#### Demo

En el siguiente link, se puede encontrar el código del sistema y un instructivo para hacer una copia de forma local: https://github.com/cristian-1986/SystemLog.git

## **Referencias**

Ballou, Ronald H. (2004). Logística, Administración de la cadena de suministro. Quinta edición. México. Pearson Educación.

Guillermo Westreicher. (26 mayo, 2020). Control de inventario. Recuperado de https://economipedia.com/definiciones/control-deinventario.html#:~:text=El%20control%20de%20inventario%20es,mercanc%C3%ADas %20que%20mantiene%20en%20almac%C3%A9n.&text=As%C3%AD%2C%20en%20ba

se%20a%20dichos,implica%20un%20coste%20de%20almacenamiento

Ian Sommerville. (2005). Ingeniería del software. Séptima edición. Madrid. Pearson Educación.

- James Rumbaugh, Ivar Jacobson & Grady Booch. (2000). El lenguaje unificado de modelado manual de referencia. Madrid. Pearson Educación.
- Javier Flores Herrera. (25 agosto, 2015). Codigofacilito.com. Recuperado de https://codigofacilito.com/articulos/que-es-html
- John Dean. (2019). Web Programming with HTML5, CSS, and JavaScript. Massachusetts. Jones & Bartlett.

Página web oficial del CPCIPC. (Agosto, 2020). Consejo profesional de ciencias informáticas de

la provincia de Córdoba. Recuperado de https://www.cpcipc.org.ar/content/honorarios

Phil Champagne. (2014). El libro de Satoshi. Madrid. BlockchainEspana.com

- Sitio web 'tu programación'. (2 de mayo de 2020). tuprogramacion.com. Recuperado de http://www.tuprogramacion.com/glosario/que-es-mysql/
- Sitio web 'Qué es CSS y para qué sirve'. (26 de junio 2019). Openwebinars.net. Recuperado de https://openwebinars.net/blog/que-es-css/
- Sitio web '¿Qué es PHP?'. (2020). Recuperado de https://www.php.net/manual/es/introwhatis.php
- Sitio web '¿Qué es un programador backend? '. (19 de noviembre de 2018). Recuperado de https://www.qualitydevs.com/2018/11/19/que-es-un-programadorbackend/#:~:text=El%20trabajo%20de%20un%20desarrollador,todos%20los%20com ponentes%20de%20esta

## Anexos

## Anexo A: planilla de stock de productos

## Ilustración 2121: Planilla de stock de productos

09/10/2020

#### Stock (restando stock en camiones)

#### **CERVECERIA y MALTERIA QUILMES** ACUAC

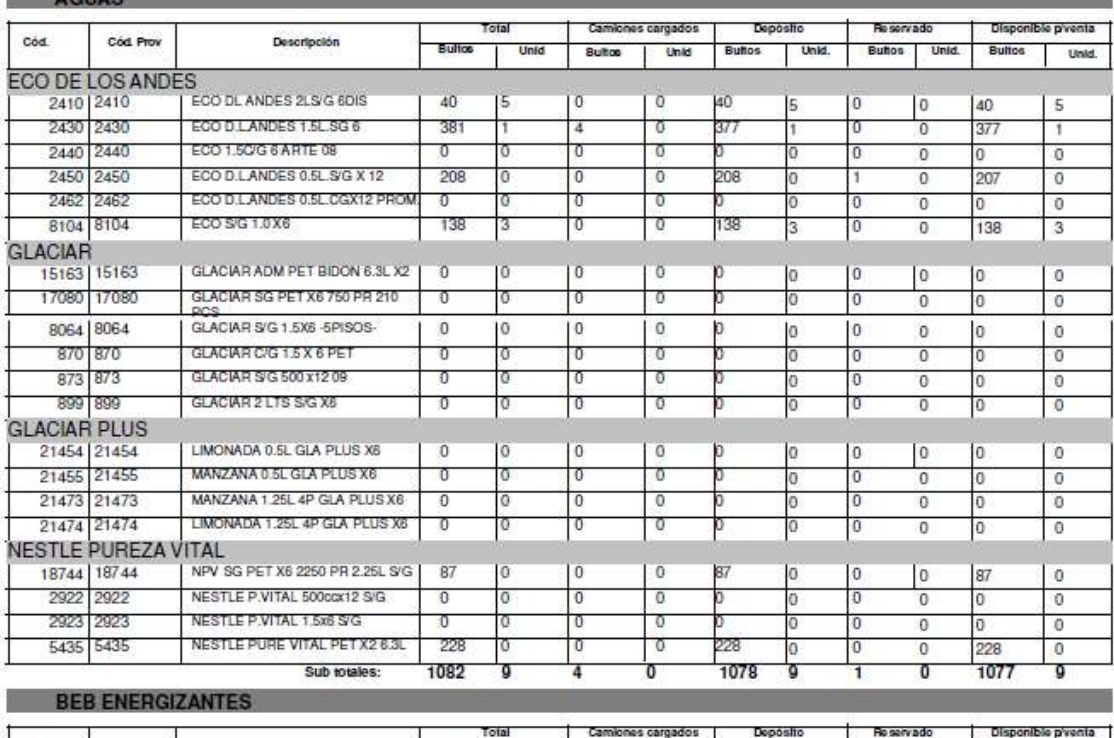

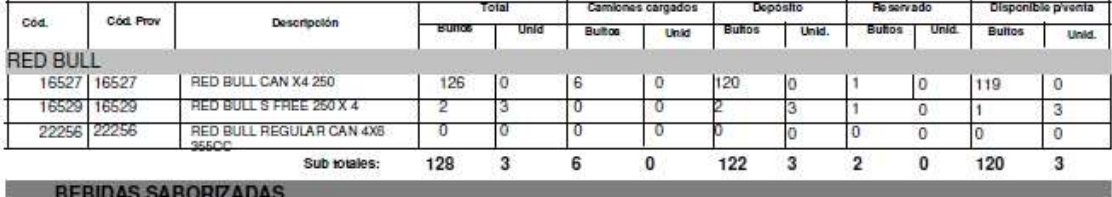

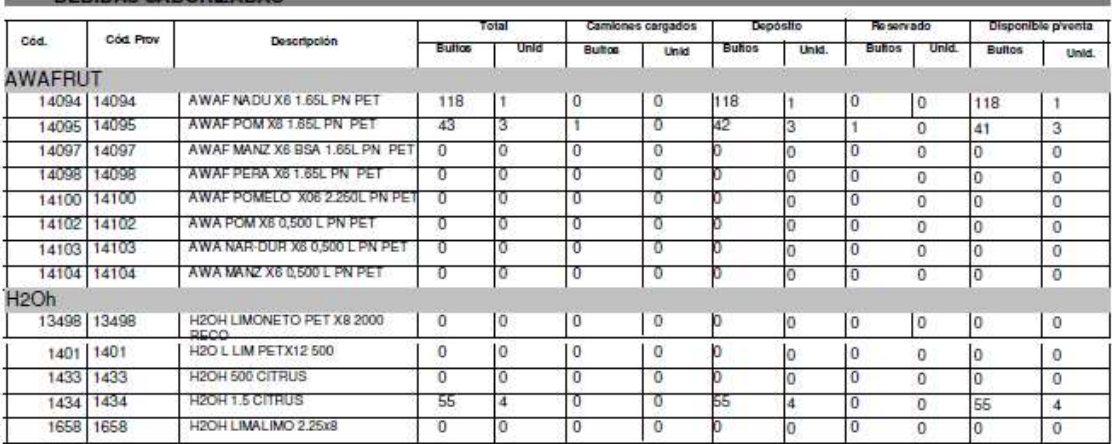

Fuente: reporte de sistema de Eugenio Flores SRL.

 $\mathbf{1}$ 

## Anexo B: planilla de carga de camión de reparto

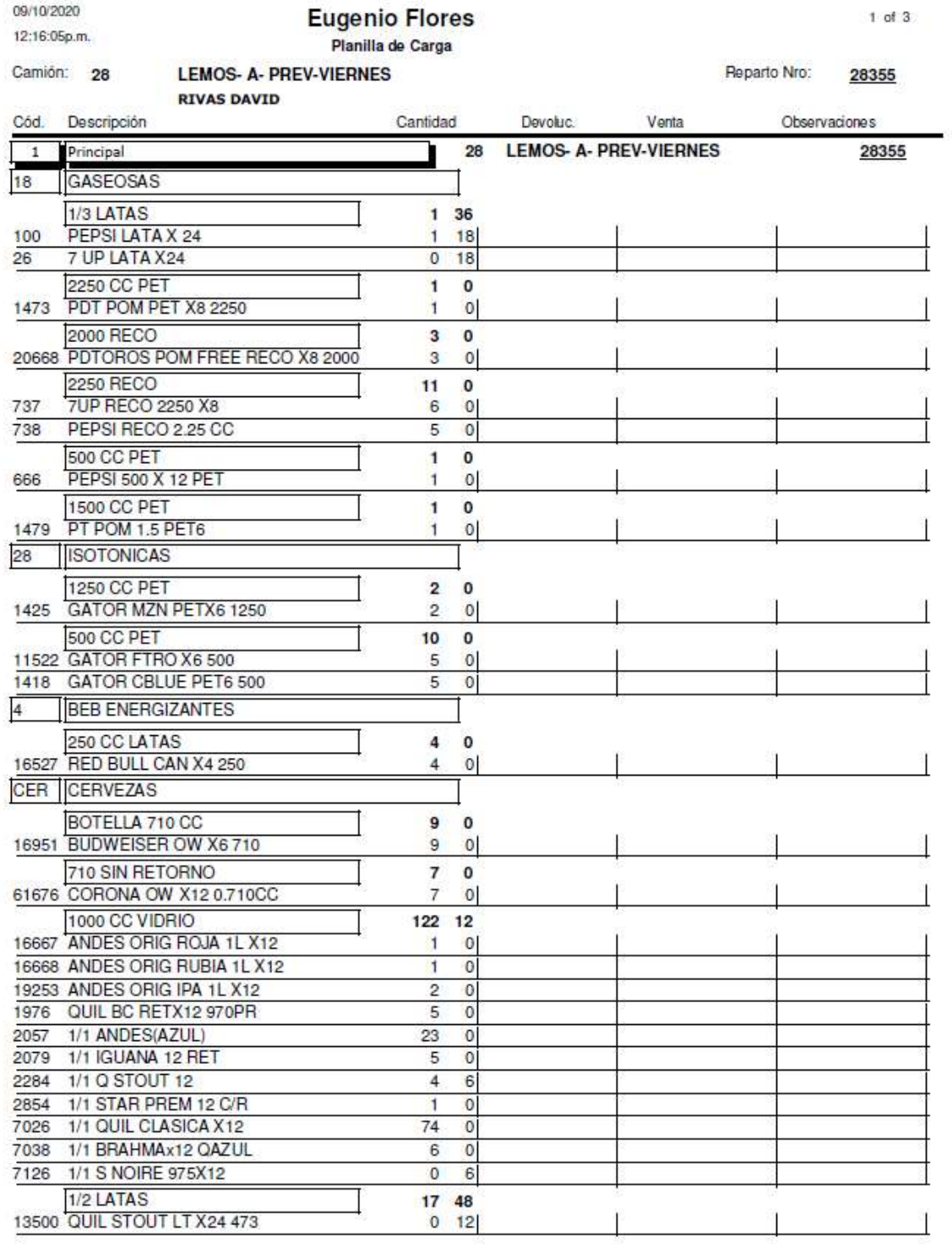

Ilustración 22: Planilla de carga de camión de reparto, página 1

Fuente: reporte de sistema de Eugenio Flores SRL.

## Ilustración 23: Planilla de carga de camión de reparto, página 2

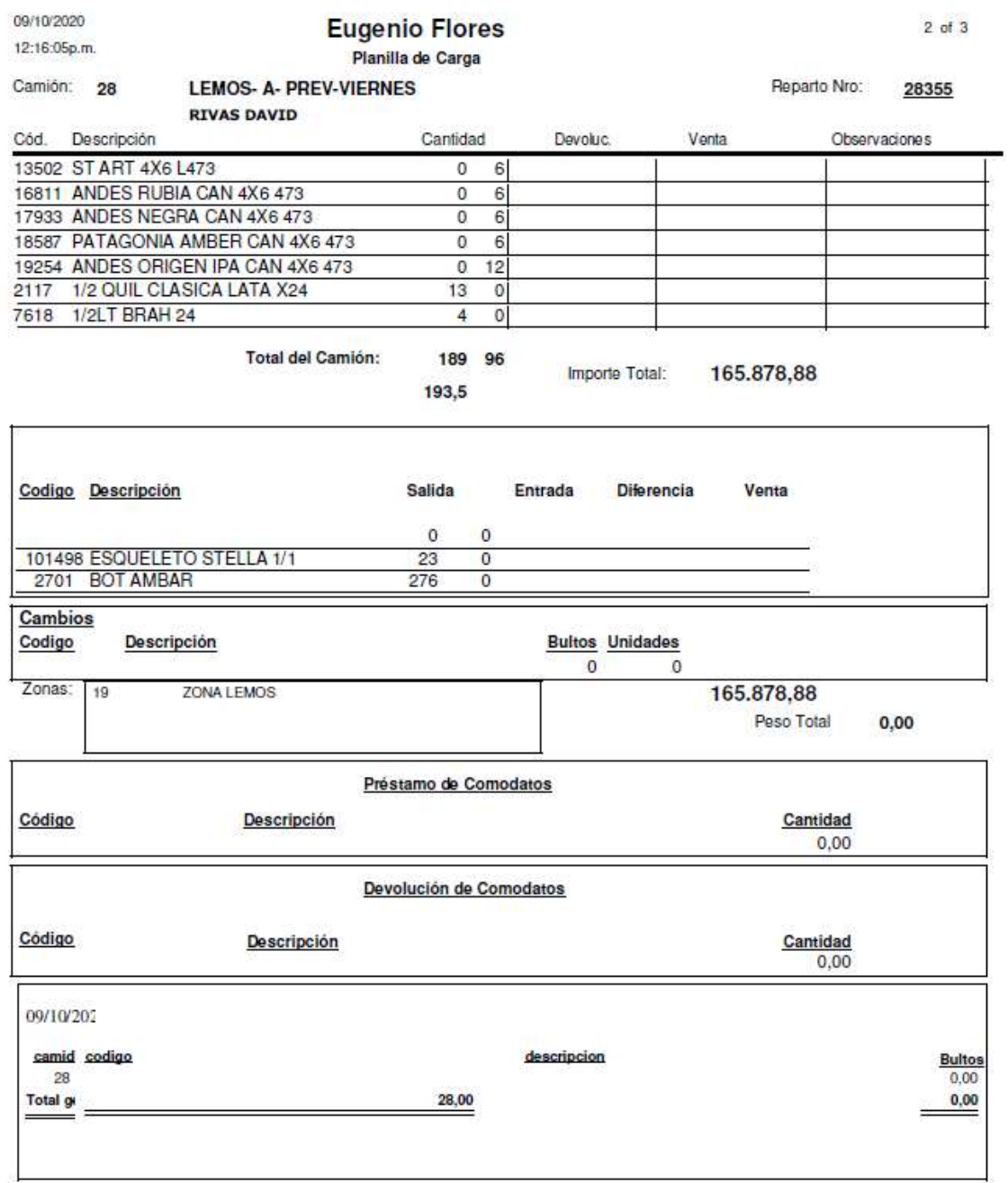

Fuente: reporte de sistema de Eugenio Flores SRL.